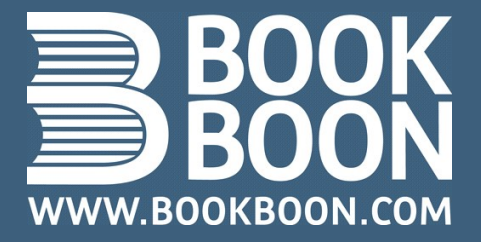

**LAURA VAN DEN BRINK** 

# ZO VERKOOP JE SUCCESVOL OP **INTERNET**

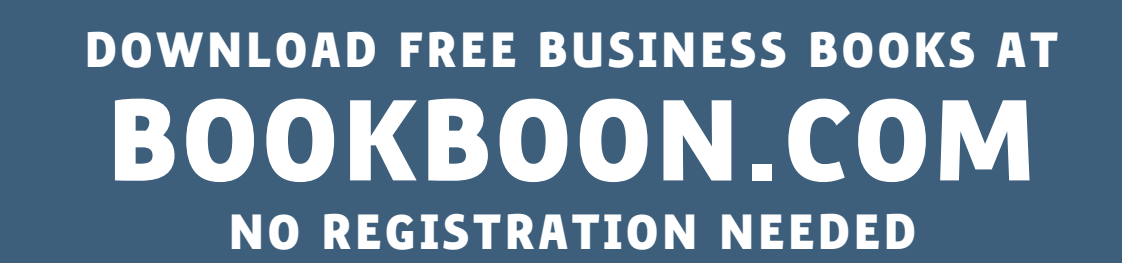

Laura van den Brink

# Zo verkoop je succesvol op internet

Zo verkoop je succesvol op internet © 2007 Laura van den Brink & Ventus Publishing ApS ISBN 978-87-7061-147-5

# Inhoudsopgave

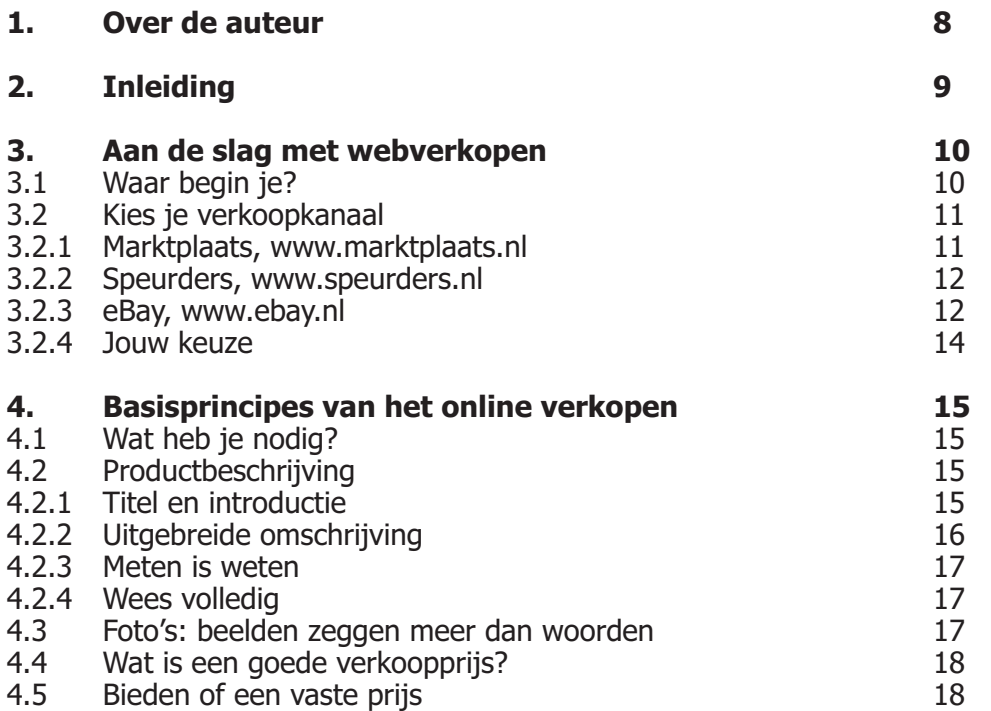

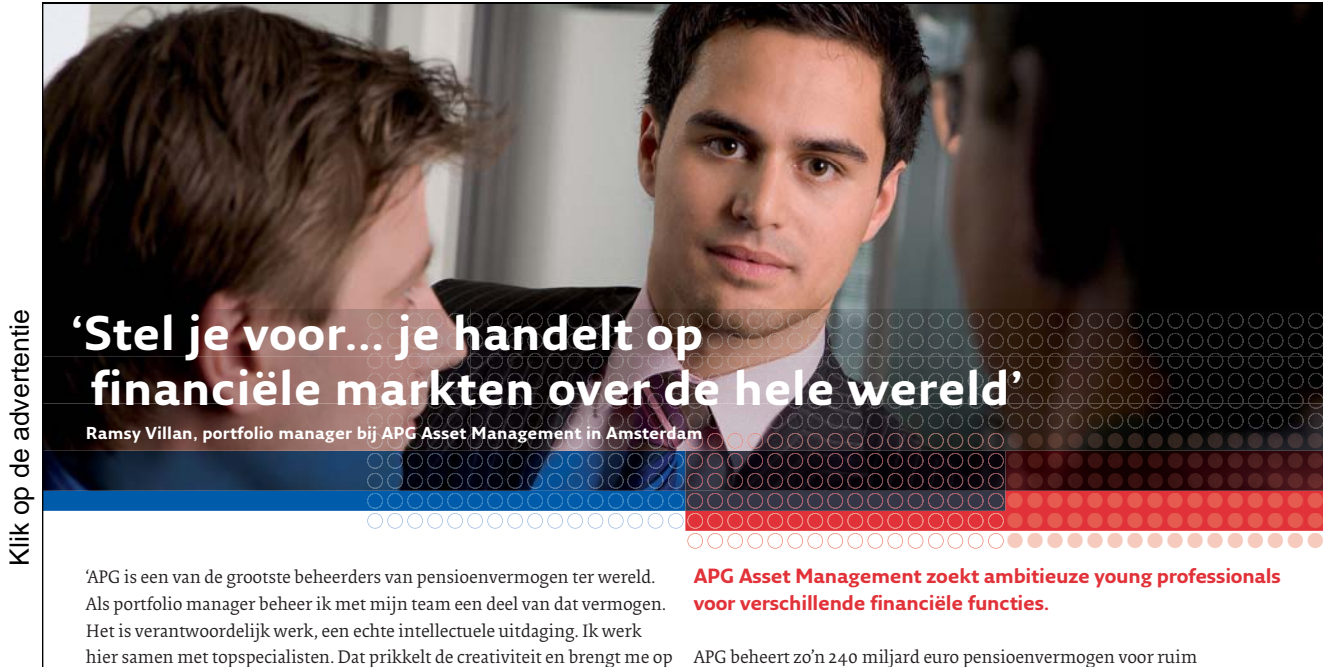

ideeën om nog innovatiever te beleggen. Wat me ook scherp houdt, is het ontwikkelen van kwantitatieve modellen. Op basis van deze modellen handelen we op financiële markten over de hele wereld.'

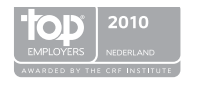

25.1539.10.1

vier miljoen mensen. Wij hebben kantoren in Heerlen, Amsterdam, Hong Kong en New York. Wil je meer weten? Ga dan naar **www.werkenbijapg.nl** en stel je voor...

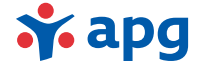

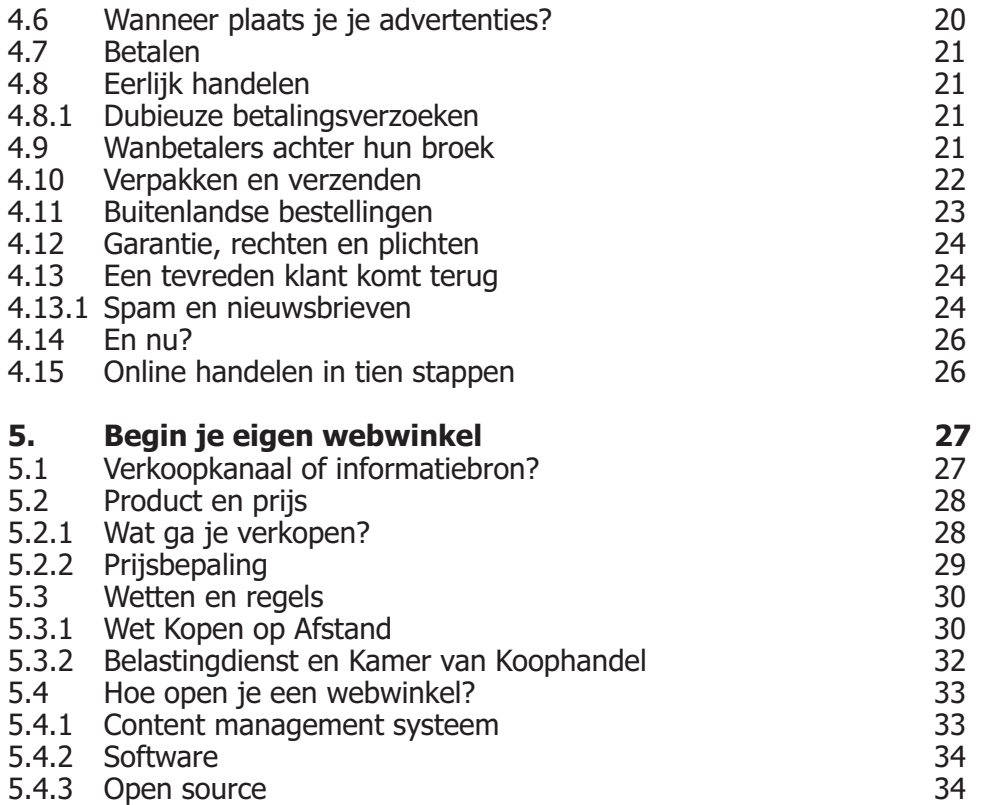

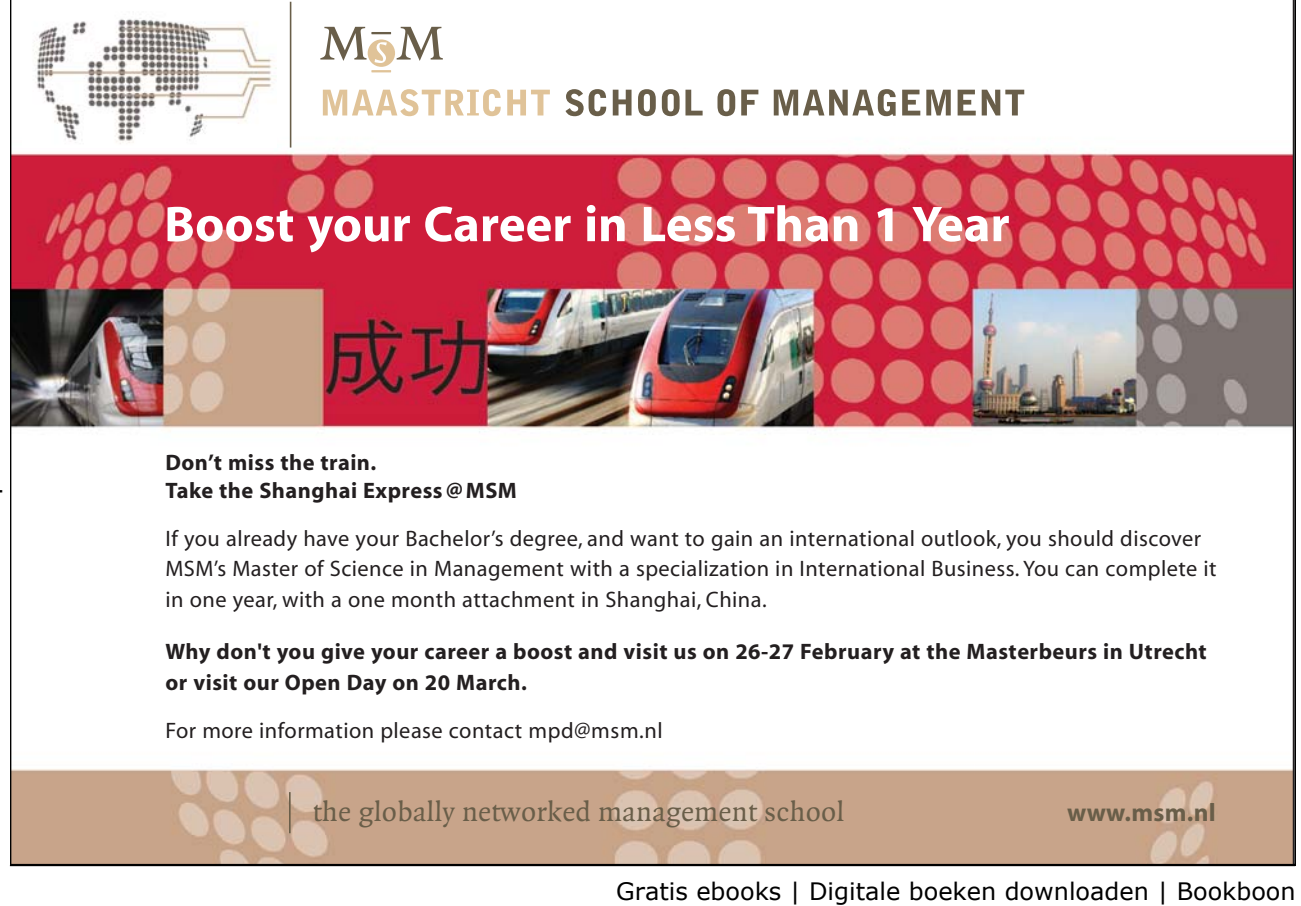

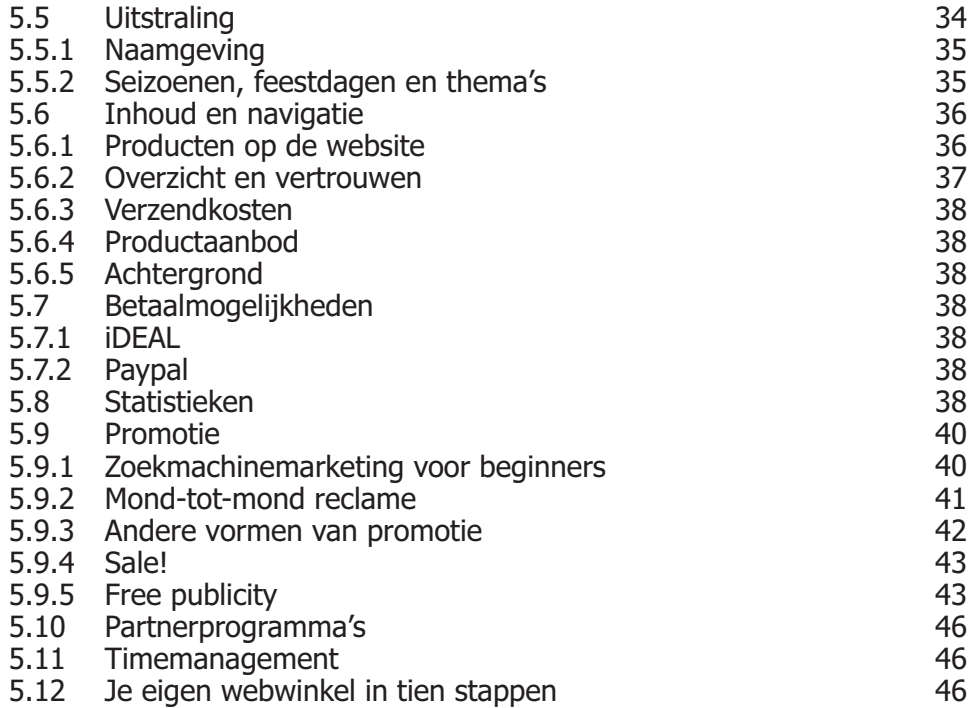

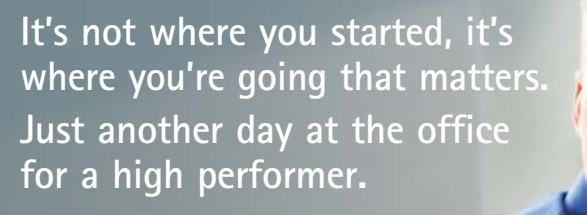

Maak elke dag het verschil en kies voor een carrière vol uitdagingen en mogelijkheden bij Accenture. Een professionele omgeving waar je samenwerkt met getalenteerde collega's en jij je razendsnel kunt ontwikkelen. Je profiteert van onze ruime ervaring en helpt onze klanten high performers te worden. Is dit jouw idee van een typische werkdag? Dan is Accenture de plek voor jou.

#### **Visit www.accenture.nl/carriere**

• Consulting • Technology • Outsourcing

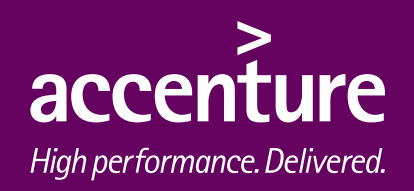

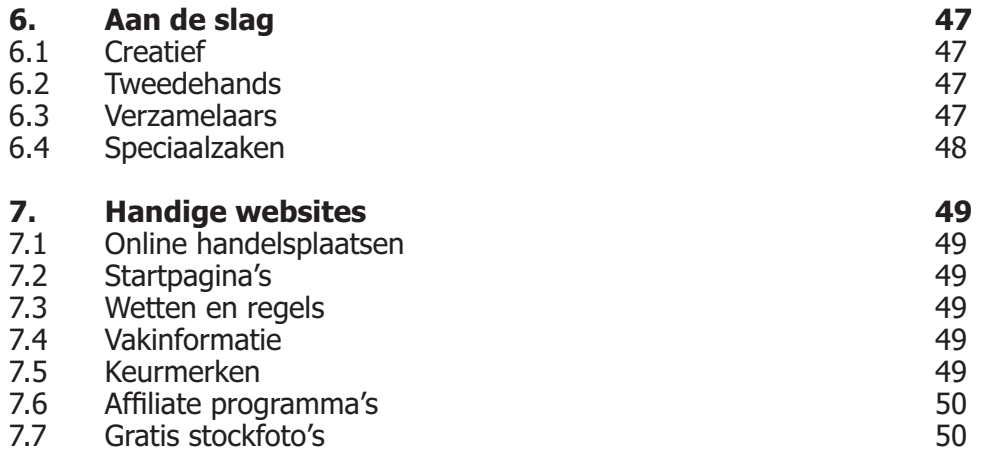

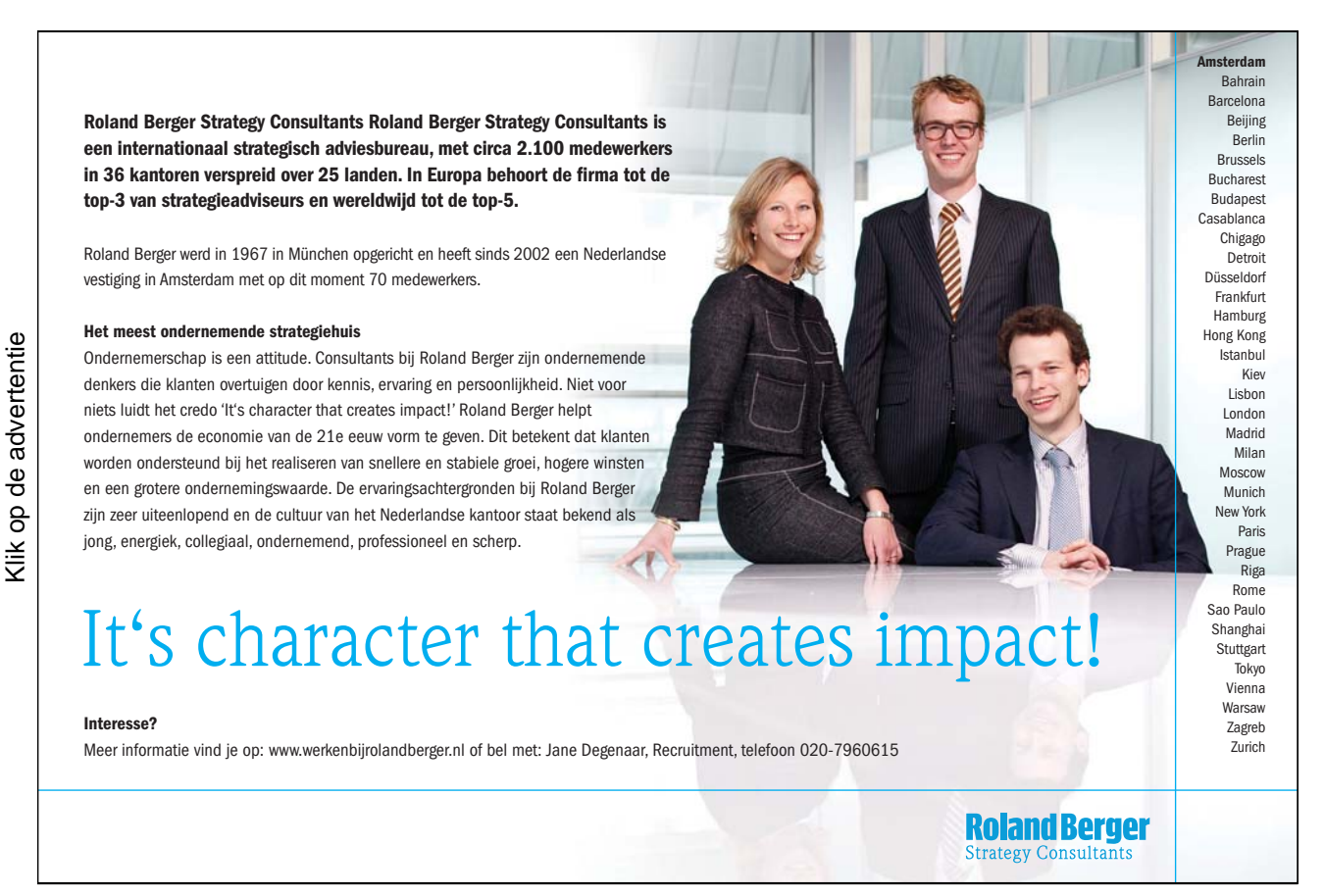

Gratis ebooks | Digitale boeken downloaden | Bookboon

7

# 1. Over de auteur

Ooit zelf begonnen op Marktplaats heeft auteur Laura van den Brink de afgelopen jaren met veel succes artikelen verkocht op internet. Haar specialisatie is tweedehands merkkleding voor kinderen en ze opende in 2004 haar eigen webwinkel, Designerbaby.nl. Inmiddels is haar online onderneming uitgegroeid tot een populaire webwinkel en wil ze haar kennis op het gebied van online verkopen graag delen met mensen die hun eerste stappen zetten in de wereld van het online verkopen.

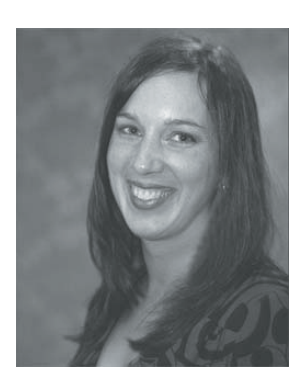

Van den Brink is van huis uit communicatie- en pr-adviseur en schreef onder andere voor het online magazine Vrouw.nl over kindermode.

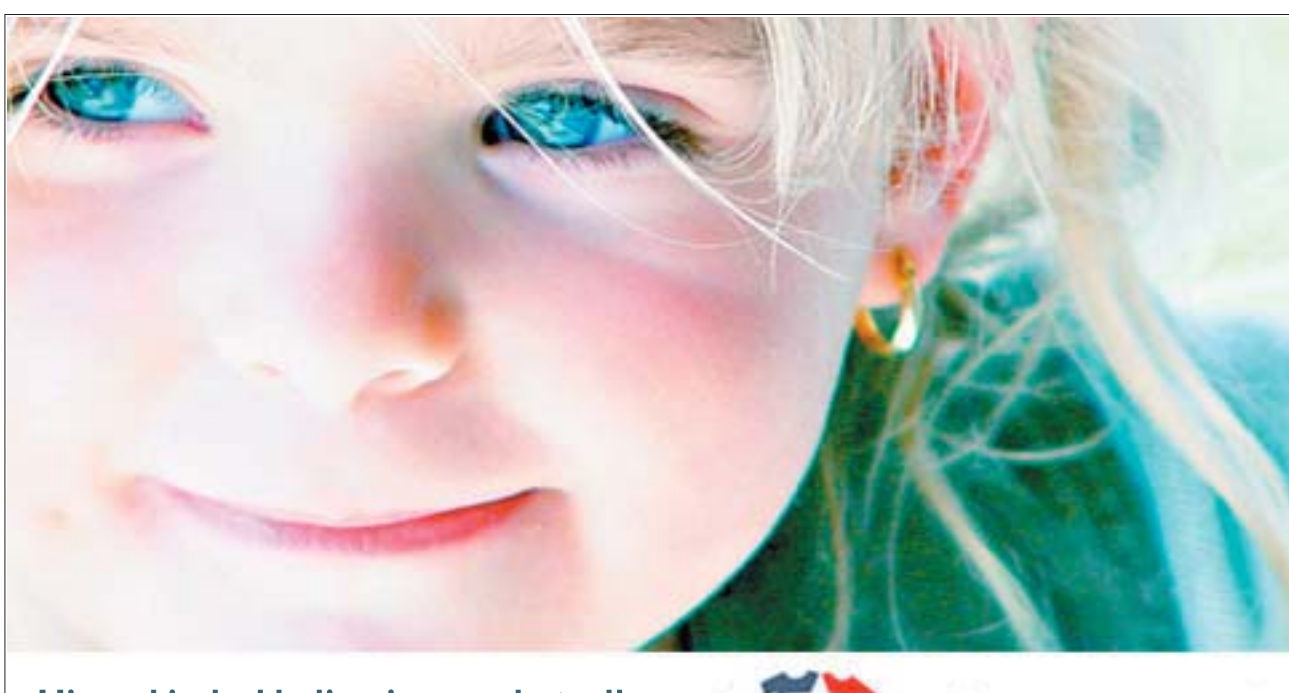

Hippe kinderkleding is weer betaalbaar Bij Designerbaby.nl vind je mooie tweedehands kinderkleding van topmerken, maat 56 tot 140. Je kunt je kleding ook door ons laten verkopen.

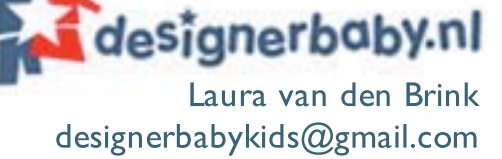

# 2. Inleiding

Heel Nederland lijkt aan het online kopen en verkopen geslagen te zijn. Iedereen heeft wel eens rondgesnuffeld in een online warenhuis of iets verkocht via Marktplaats. Mensen die weten dat ik een eigen webwinkel heb, vertrouwen me soms toe dat ze het leuk en interessant vinden, maar dat ze zelf weinig succes hebben met verkopen. Niet alleen bekenden vragen mij om advies, ik krijg ook regelmatig mailtjes van startende webwinkeliers die graag willen weten hoe ze meer bezoekers naar hun site kunnen trekken. Reden te meer om al die tips eens op papier te zetten en voor iedereen gratis toegankelijk te maken. Want wil je echt succesvol zijn met het verkopen via internet, dan moet je wel weten waar je mee bezig bent. De informatie in dit boek heb ik de afgelopen vijf jaar verzameld, bij elkaar gesurft en zelf met vallen en opstaan geleerd.

Ik zou het echt iedereen aanraden om eens te proberen iets via het web te verkopen. Online verkopen is namelijk erg leuk, spannend en het levert je – als je het goed doet – ook nog wat winst op. Je ruimt op deze manier je oude spullen snel op en maakt er een ander blij mee. Heb je eenmaal de smaak te pakken en gaat het verkopen goed, dan loop je het 'risico' dat je op een gegeven moment zelfs een eigen webwinkel wilt starten. Mijn stelregel is dat je het online verkopen vooral als hobby moet zien: de één gaat iedere avond uren achter de tv zitten, de ander verdient een leuk centje bij achter de pc.

De tips in dit boek richten zich dan ook vooral op mensen die de eerste stappen zetten op online handelsplaatsen en op de wat meer ervaren verkopers die hun activiteiten willen verleggen naar een webwinkel. Verkopers die snel en veel geld willen verdienen met een briljante business case, doen er goed aan zich bij gespecialiseerde adviesbureaus te oriënteren, voor hen is 'Zo verkoop je succesvol op internet' niet bedoeld.

Voor wie denkt dat de rek er wel een beetje uit is met het online koopgedrag, zijn de volgende cijfers wellicht interessant. Onderzoeksbureau Forrester voorspelt namelijk dat Nederlanders in 2011 maar liefst voor 12 miljard euro (!) zullen uitgeven via het web. Hoog tijd dus om jezelf nú grondig te verdiepen in de wereld van het webverkopen…

Laura van den Brink www.designerbaby.nl

P.S. Heb je tips, aanvullingen, vragen of opmerkingen? Ik ontvang ze graag op designerbabykids@gmail.com.

# 3. Aan de slag met webverkopen

## 3.1 Waar begin je?

In principe kun je álles verkopen op internet. Je kunt het zo gek niet bedenken of er zijn verzamelaars of andere geïnteresseerden die jouw spullen willen kopen. Maar bedenk wel dat het verkopen op internet niet alleen maar winst oplevert, het kost ook tijd en energie. Je moet namelijk foto's maken, je advertenties plaatsen, bijhouden, je biedingen in de gaten houden en eventuele vragen per e-mail beantwoorden. Daarna ben je nog bezig met de financiële afhandeling en verzending. Zet de artikelen die je wilt verkopen daarom slim in en doe in eerste instantie moeite voor spullen waarvan je weet dat ze goed verkopen en/of veel opbrengen. Zo kun je het online verkopen in je vingers krijgen en bekijken of je het leuk genoeg vindt om er eventueel verder mee te gaan.

Hoe pak je dat aan? Kijk eens rond in huis, op zolder, in je kasten en in de dozen die sinds de vorige verhuizing nog niet geopend zijn. Daar vind je vast enorm veel spullen die je toch nooit gebruikt, maar waarvan van je het zonde vindt om ze weg te gooien. Vroeger werd die overbodige huisraad doorgegeven aan familie, vrienden of kennissen en meer dan een bedankje kreeg je er niet voor. Tegenwoordig is het heel normaal om geld te ontvangen voor een tweedehands artikel. Alles bij elkaar opgeteld kan een rommelzolder nog een aardig bedrag opleveren. Vooral actuele, moderne producten leveren relatief veel op. Denk hierbij aan (kinder)kledingstukken van vorig seizoen. Wees slim en koop zelf ook eens tweedehands; als je het artikel na verloop van tijd weer tegen (ongeveer) hetzelfde bedrag verkoopt, dan speel je uiteindelijk quitte.

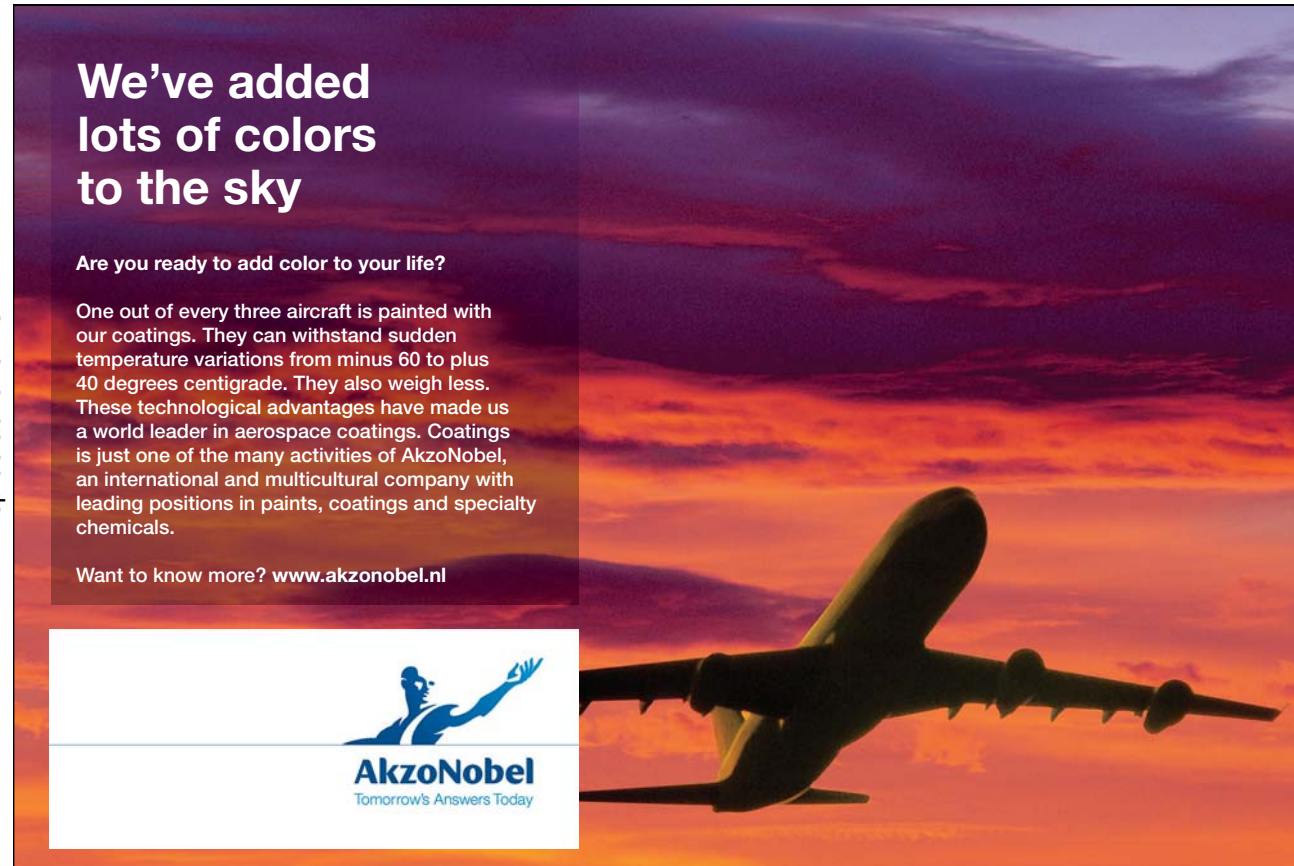

Wanneer je in kaart hebt gebracht welke spullen je wilt verkopen, steek dan je licht op bij één of meer online handelsplaatsen, zoals Marktplaats, Speurders of eBay. Daar zie je welke artikelen het meest worden gezocht. Welke artikelen zijn gewild en waar wordt veel voor geboden? Zijn er zelfs mensen die oproepjes plaatsen? Spullen die slechts korte tijd gebruikt worden, zoals kinderstoeltjes, buggy's en kinderkleding, verkeren vaak nog in zeer goede staat en leveren relatief hoge bedragen op. Artikelen die doorgaans goed verkopen zijn tweedehands boeken, cd's, dvd's, auto's, fietsen, kinderartikelen, postzegels en (merk)kleding. Maar wellicht bezit jij een bijzondere stripcollectie of heb je antiek speelgoed, dat voor een specifieke doelgroep erg gewild is.

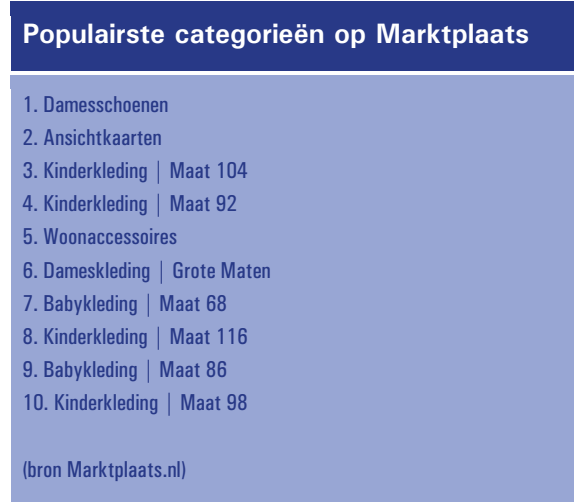

# 3.2 Kies je verkoopkanaal

Wanneer je net begint met online handelen, begin je met het aanbieden van je artikelen op één van de grootste online handelsplaatsen van Nederland. Dat zijn Marktplaats, Speurders en het internationaal opererende eBay. Iedere handelsplaats heeft z'n specifieke eigenschappen en afhankelijk van je voorkeur en je product ga je met één van deze verkoopsites eenvoudig en snel aan de slag. Hieronder lees je de belangrijkste overeenkomsten en verschillen van de diverse sites:

#### 3.2.1 Marktplaats, www.marktplaats.nl

- $\bullet$  Grootste handelsplaats van Nederland, in juni 2007 werd de honderdmiljoenste advertentie geplaatst
- -Veel bezoekers, maar ook een enorm breed aanbod
- -Moeilijk om op te vallen in populaire categorieën
- - Gratis advertenties, echter sommige categorieën betaald € 9,00 (9 rubrieken) of € 25,00 (4 rubrieken)
- -Promotie van je advertentie tegen betaling
- - Biedsysteem; artikelen worden verkocht aan de hoogste bieder (ook mogelijk om bieden uit te zetten), afhandelproces loopt buiten Marktplaats om
- -Geen verkoopverplichting voor de koper
- -Mogelijkheid om je te laten registreren
- -Betalen via PayPal

Om advertenties te plaatsen op de grootste online handelsplaats van Nederland moet je je eerst registreren. Daarna werkt het heel eenvoudig. Je hoeft slechts éénmaal in te loggen en dan kun je onbeperkt advertenties plaatsen. Voordat je de advertentie gaat invullen, kies je eerst in welke categorie je product valt. Zoek daarom eerst naar vergelijkbare artikelen; je kunt de zoekfunctie rechts bovenin de pagina als hulp gebruiken. Kies de meest voor de hand liggende categorie, want het is niet toegestaan om dezelfde advertentie in verschillende categorieën te plaatsen.

Heb je de categorie geselecteerd, dan kun je de advertentie verder invullen. Het wijst zich in principe vanzelf. Bedenk goed dat wanneer je je telefoonnummer erbij zet, heel Nederland dit kan zien. Het kan mensen aansporen om sneller per telefoon op je advertentie te reageren, maar het kan ook ongewenste bellers opleveren. Denk daar dus goed over na voordat je het er bij zet.

Je kunt een vaste prijs voor je artikel bepalen, maar geïnteresseerden ook laten bieden. De overige omschrijvingen vul je in en kun je verfraaien met de editor (vet, italic, opsomming). Daarna voeg je beeldmateriaal toe, dat je eenvoudig via je eigen pc selecteert. Je kunt maximaal drie foto's per advertenties toevoegen, de eerste foto wordt als thumbnail (kleine afbeelding) naast de titel van je advertentie in het overzicht getoond.

Helemaal onderaan de advertentiepagina staan de betaalde mogelijkheden om extra op te vallen. De kosten hiervoor zijn niet hoog, maar gaan wel van je winst af. Probeer daarom eerst om je artikel zonder deze opties te verkopen. Je advertentie na een paar dagen omhoog plaatsen voor € 1,30 doe je alleen wanneer je al verschillende biedingen hebt op je advertentie. Deze blijven dan staan en je haalt eventuele nieuwe bieders over om te overbieden. Zijn er op je advertentie na een paar dagen nog niet genoeg reacties of is de prijs nog te laag naar je zin, plaats 'm dan gewoon opnieuw en herhaal dit, mocht het nodig zijn. 's Avonds tussen 21.00 en 23.00 uur en in het weekend zijn de drukste perioden, dan heb je de meeste kans op treffers.

#### 3.2.2 Speurders, www.speurders.nl

- Tweede handelsplaats van Nederland
- -Minder bezoekers, maar gratis adverteren in alle categorieën
- -Vergelijkbaar met de verkoopmogelijkheden van Marktplaats
- - Combinatie met de Speurders Stores in Den Haag, waar je je spullen naartoe kunt brengen en waar ze tegen een percentage voor je verkocht worden, meer informatie op www.speurdersstore.nl

Een advertentie plaatsen op Speurders werkt net als op Marktplaats. Hier kun je zelfs vier foto's toevoegen en er zijn ook verschillende betaalde opvalmogelijkheden. Speurders heeft naast een online handelsplaats ook een fysieke winkel in Den Haag. Het kost je per keer dat je je spullen daar aanlevert (ongeacht het aantal) € 7,50. In overleg met de medewerkers bepaal je de prijs van de spullen. De artikelen worden voor je gefotografeerd, door de medewerkers op Speurders.nl geplaats én krijgen een plekje in de winkel. Zijn de spullen eenmaal verkocht, dan krijgt Speurders een klein deel van de opbrengst, voor de precieze staffel en meer informatie verwijs ik je naar www.speurdersstore.nl.

#### 3.2.3 eBay, www.ebay.nl

- $\bullet$ Internationaal bekende veilingsite, wereldwijd handelen
- -Betaalde advertenties
- -Koopverplichting voor de koper; wanneer een deal is gesloten is dit bindend
- -Feedbacksysteem van reeds verkochte artikelen
- -Betalen via PayPal

In tegenstelling tot Marktplaats en Speurders, waarbij het doel is om koper en verkoper tot elkaar te brengen om privé verder de betaling af te handelen, is eBay een echte veilingsite. Het grootste verschil is dat het hele koop- en verkoopproces vastligt voor beide partijen. Alle biedingen gaan via de veilingpagina van het product, de eindtijd staat vast en degene die op dat moment het hoogste bod heeft is de 'winnaar' van het artikel en is ook verplicht om het te kopen. Wanneer de deal is afgerond wordt beide partijen gevraagd om elkaar te evalueren en een cijfer te geven. Zijn je klanten altijd tevreden? Dan heb je een uitstekende score en zijn andere mensen eerder geneigd iets bij je aan te schaffen.

Je kunt er bij eBay ook voor kiezen om een 'winkel' op te zetten waarbij alle producten een vaste prijs hebben, maar deze winkels worden minder vaak bezocht door koopjesjagers die zelf invloed willen hebben op de prijs. De meeste eBay-winkeliers plaatsen zowel veilingadvertenties als 'nu kopen' advertenties met een vaste prijs. Op de eerste artikelen maken ze geen winst, maar trekken wel de aandacht van geïnteresseerden. Via deze veilingen sluizen ze bezoekers door naar hun 'winkel' en genereren ze extra traffic.

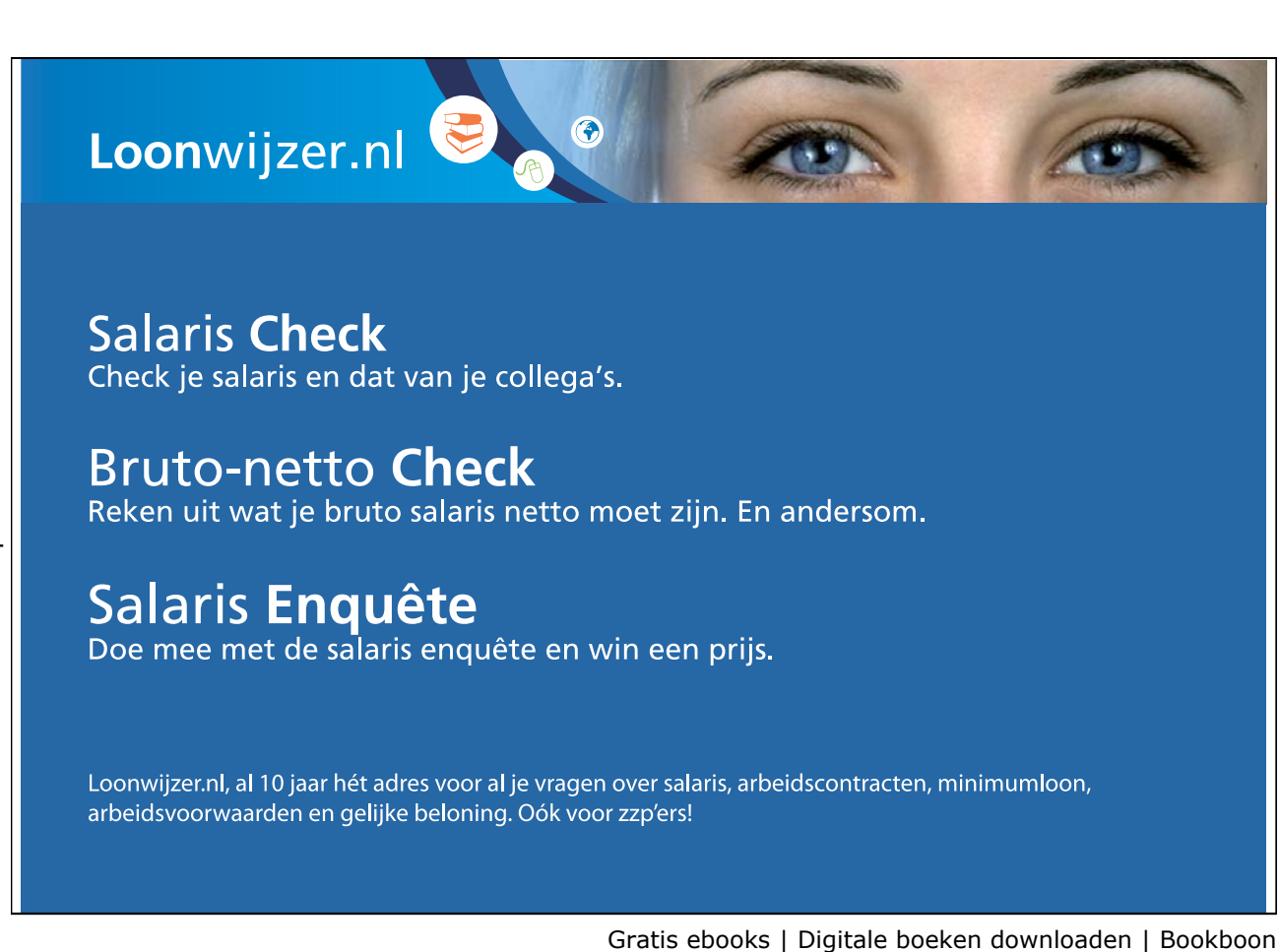

#### 3.2.4 Jouw keuze

Over het algemeen adviseer ik mensen om te beginnen bij Marktplaats. Dat is de grootste veilingsite en daar heb je de meeste hits op je advertenties. Het is wel moeilijker om op te vallen in de populaire categorieën. Val je binnen Marktplaats in een betaalde categorie, wijk dan uit naar Speurders. Krijg je het online handelen goed in de vingers of heb je nare ervaringen met deals die uiteindelijk toch niet worden gesloten, wil je de biedingen op je artikel niet continu in de gaten houden of heb je artikelen die over de hele wereld interessant zijn, dan stap je over op eBay.

Verderop in het boek besteed ik ook nog aandacht aan het opstarten van een eigen webwinkel, maar eerst moet je de basisprincipes onder de knie krijgen, die in het volgende hoofdstuk aan bod komen.

#### **Samenvatting**

1. Maak een selectie van de spullen die je over hebt 2. Kijk op online handelsplaatsen welke spullen gewild zijn en relatief veel opbrengen en ga hiermee aan de slag

3. Kies je verkoopkanaal

# 4. Basisprincipes van het online verkopen

# 4.1 Wat heb je nodig?

Voor het verkopen van artikelen op internet heb je een aantal dingen nodig. Onmisbaar is frequente toegang tot een computer met internetverbinding en telebankieren, een geldig emailadres, een digitale camera en eventueel een fotobewerkingsprogramma. Let erop dat je mailbox genoeg mailtjes kan ontvangen, anders loop je het risico berichten van potentiële kopers mis te lopen. Wil je een onbeperkt aantal MB's kunnen ontvangen? Neem dan bijvoorbeeld een gratis account bij Gmail, de mailservice van Google. Op mail.google.com vind je meer informatie in het Nederlands en kun je je direct aanmelden.

Bij een digitale camera hoef je niet meteen te denken aan spiegelreflexcamera met 10 megapixels. Een eenvoudige huis-, tuin- en keukencamera voldoet al. Je kunt zelfs met veel mobiele telefoons al heel duidelijke foto's maken. Handig is wel dat er een flitser op de camera zit. De meeste toestellen worden tegenwoordig geleverd met eigen software, waarmee je de foto's downloadt, maar bijvoorbeeld ook rode ogen weghaalt, de kleuren helderder maakt en de afmetingen aanpast.

Ook handig om in huis te hebben wanneer je regelmatig gaat handelen zijn:

- -Weegschaal
- -Postzegels
- -Rol brede plakband
- - Stevige enveloppen, pakpapier of monsterzak-enveloppen (dat zijn enveloppen met een opstaande rand, zodat er dikkere artikelen in verpakt kunnen worden)
- -Rolmaat of centimeter

# 4.2 Productbeschrijving

Je hebt inmiddels geselecteerd wat je wilt gaan verkopen. Bekijk het product nauwkeurig en maak een uitvoerige beschrijving. Maak het verhaal niet mooier dan het is, dat krijg je na aflevering van het product altijd weer op je bordje. Online verkopen heeft met eerlijkheid en vertrouwen te maken en daar moeten beide partijen aan voldoen. Het maakt bieders vaak niet eens uit wanneer een artikel gebruikerssporen vertoont, als het vooraf maar bekend is.

Ook is het handig om de fabriekspecificaties bij je artikel te vermelden. Heb je de handleiding nog, haal daar dan de informatie uit of probeer anders aan een online productspecificatie te komen. Vaak bieden producenten online handleidingen aan en kun je deze eenvoudig kopiëren. Let op: afbeeldingen kun je beter niet kopiëren. Allereerst liggen de copyrights hiervan bij de producent, maar je schrikt er vooral kopers mee af. Geïnteresseerden willen namelijk een afbeelding van jouw product zien, dat zij in huis krijgen en niet een artikel uit een catalogus. Men vermoedt dan eerder dat het om oplichtingpraktijken gaat en zal minder snel geneigd zijn om te bieden op je advertentie.

#### 4.2.1 Titel en introductie

Als je hierboven alle ins en outs van je product heb genoemd, zet deze dan onder een wervende introductie stuk voor stuk in de advertentie. Benut alle mogelijkheden die de advertentie biedt: de titel, de omschrijving en de foto's. In de eerste zin van je advertentie zet je een pakkende tekst, want die is als

eerste zichtbaar voor de kopers, zie afbeelding. Zowel de titel als de tekst en de afbeelding moeten dus helder weergeven waar het om gaat. In de titel zet je zo duidelijk mogelijk welk product je aanbiedt: 'Brandweerrode OPEL CORSA V2 ('96 / 120.000 km)' zegt veel meer dan 'Supergave Opel Corsa rood, nog heel goed' of 'Gave rode auto, altijd binnen gestaan'. Probeer in heel weinig woorden zoveel mogelijk informatie te geven en zet het onderdeel dat het belangrijkst is (meestal het merk) in hoofdletters en gebruik alle tekens die beschikbaar zijn in de titel.

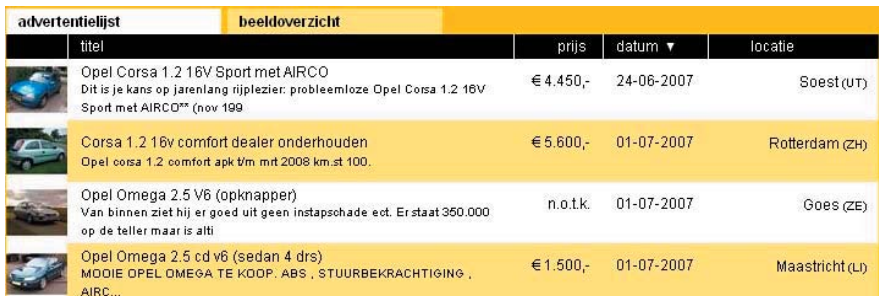

#### 4.2.2 Uitgebreide omschrijving

Je inleiding vertelt uitgebreider om welk product het gaat. Soms kun je vermelden waarom je het wilt verkopen (bijvoorbeeld wegens nieuwe inrichting, auto van de zaak of wegens ruimtegebrek), je vertelt wat er uniek is aan het product en je bespreekt de staat van het artikel.

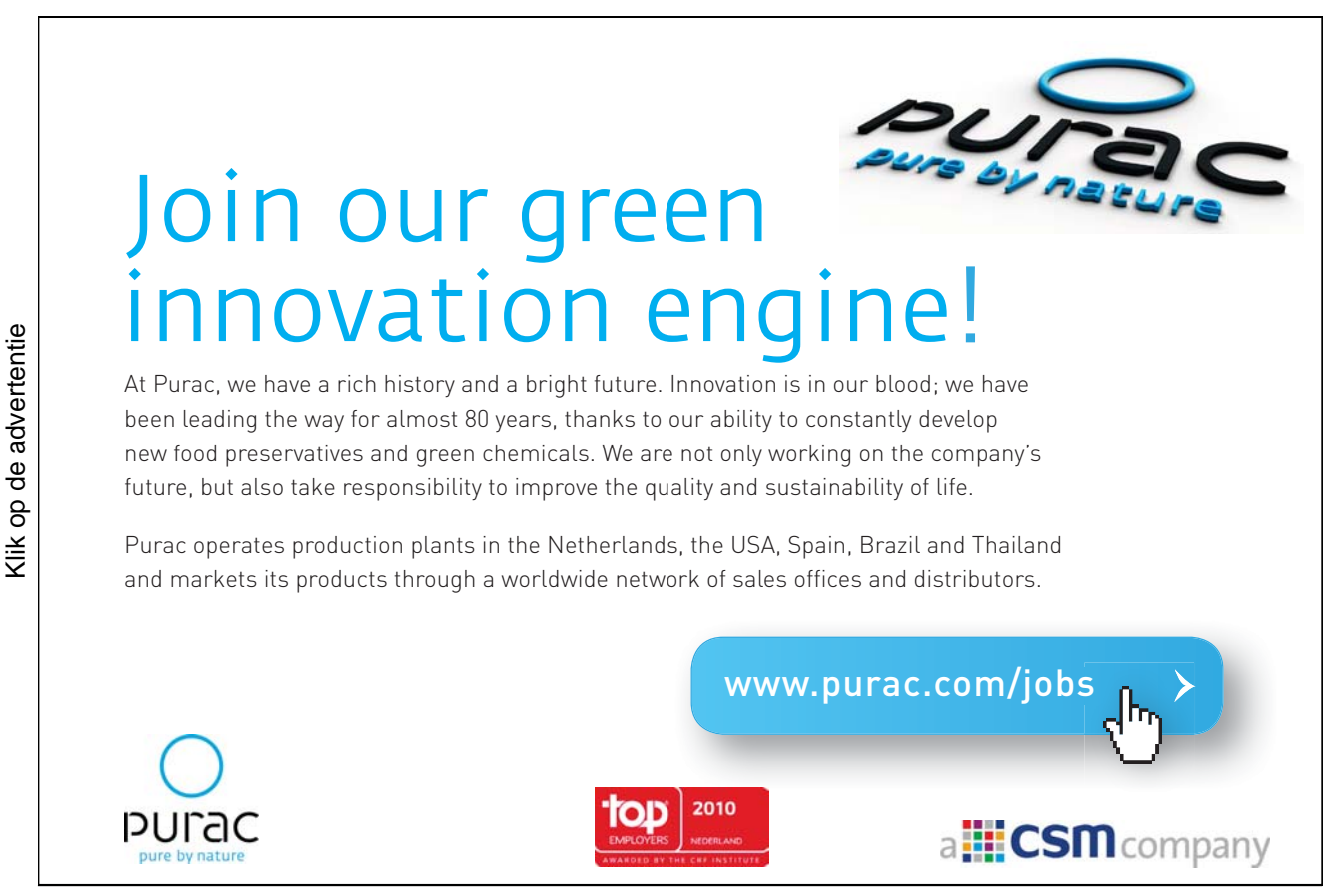

Vermijd termen als super, onwijs, gaaf, prachtig en dergelijke. Dat zijn termen die geen meerwaarde geven aan je advertentie. Ga meer in op de staat, bijvoorbeeld 'Deze Opel Corsa is uitermate geschikt om als tweede auto te dienen. Hij verkeert in zeer goede staat en is rookvrij. De auto vertoont een kleine lakschade van 1 cm op het linker portier, zie detailfoto, maar ziet er voor de rest nog erg mooi uit. De donkergrijze stoelhoezen zijn onlangs vervangen en zijn machinewasbaar op 40 graden. De auto is in onderhoud geweest bij een Opel-garage, onderhoudsboekjes en bonnen aanwezig.' In de specificaties eronder bespreek je de technische staat van de auto. Hierbij maak je gebruik van de informatie van de fabrikant.

#### 4.2.3 Meten is weten

Geef indien mogelijk en van belang alle maten van het artikel door. Een foto kan namelijk nog wel eens een ander beeld van de grootte geven. Van bijvoorbeeld een auto hoef je geen maten door te geven, maar een meubelstuk als een kast roept vragen op als 'hoe hoog, breed en diep is de kast?'. Hele kleine artikelen meet je nauwkeurig op, of je legt een meetlat naast het product op de foto. Zo krijgt de koper een goed beeld van de grootte.

Vooral bij kleding zijn de lengte- en breedtematen erg belangrijk. Een labelmaat kan namelijk per fabrikant of zelf per kledingstuk nogal verschillen, dus vermeld bij (kinder)kleding zowel de opgegeven maat als de werkelijke afmetingen. Voor bovenkledingstukken is de lengte van de mouw vanuit de oksel en vanaf de schouder van belang, evenals de breedte van oksel tot oksel gemeten en de hoogte van het rugpand. Voor broeken is het aan te raden om de binnenbeenlengte en taillewijdte erbij te vermelden.

Voor de volledigheid kun je de wasvoorschriften erbij vermelden. Bijvoorbeeld van welk materiaal het kledingstuk is gemaakt en of het machinewasbaar is. Van schoenen is het verstandig om zowel de maat door te geven als de lengte- en breedtemaat van de zool. Voor hakken is ook weer de hoogte van belang.

#### 4.2.4 Wees volledig

Geef duidelijk aan wat je van de koper verwacht. Zijn de verzendkosten inbegrepen, heb je een minimum prijs waaronder je geen biedingen accepteert, kunnen mensen je bellen of mailen voor meer informatie, vermeld alles onderin je advertentie.

# 4.3 Foto's: beelden zeggen meer dan woorden

Om je tekst kracht bij te zetten is beeldmateriaal bij je advertentie onmisbaar. Afhankelijk van wat je fotografeert, kun je het beste buiten aan de slag gaan. Daglicht geeft namelijk de mooiste belichting, maar pas op met te fel zonlicht. Dat geeft weerspiegeling en je foto wordt sneller overbelicht. Het ideale weer is licht bewolkt.

Zorg voor een rustige achtergrond, of leg een wit laken achter het artikel. Wit is de beste achtergrondkleur, want als je met gekleurde vlakken gaat werken of met zwart, dan is de weergave van je digitale camera meestal niet optimaal. Ook leidt het af van waar het om gaat. Ben je in het bezit van software voor beeldbewerking zoals Photoshop of een programma dat meegeleverd wordt met de camera, dan kun je de belichting en de kleuren nog wat aanpassen.

Heb je meerdere producten en plaats je regelmatig artikelen? Probeer dan om de uitstraling van je foto's in dezelfde lijn te houden. Gebruik steeds dezelfde achtergrond en dezelfde camerahoek, dit geeft een

rustiger overzicht wanneer iemand al jouw foto's of advertenties achter elkaar bekijkt. Steeds een ander soort foto geeft een onrustig beeld van jouw artikelen.

Maak gebruik van alle mogelijkheden van de advertentie. Kun je drie foto's plaatsen, doe dat dan en het liefst zo groot mogelijk. Op de eerste foto laat je het volledige product zien, de andere twee gebruik je voor detailfoto's. Mocht je foto te groot zijn om te uploaden, gebruik dan sofware als Photoshop of Paint om de foto kleiner te maken. De resolutie van de foto hoeft maar 72 dpi (dots per inch) te zijn, de breedte kun je op ongeveer 400 pixels zetten.

### 4.4 Wat is een goede verkoopprijs?

Het is vaak moeilijk om vooraf te bepalen wat je voor je product wilt hebben. Vaak is iets tweedehands nog maar een fractie waard van de nieuwprijs. Toch is het goed om een prijs in je hoofd te hebben, voordat je mensen laat bieden. Je hoeft namelijk niet meteen in te gaan op het hoogste bod, als je denkt dat iets meer waard is. Maar wat bepaalt de prijs van een (tweedehands) artikel?

- -De staat waarin het product verkeert
- $\bullet$ Zijn de originele aankoopbon en verpakking aanwezig?
- $\bullet$ De leeftijd van het artikel
- $\bullet$ Is het gewild, uniek of bijzonder?

Om de waarde van je artikel te bepalen zoek je naar vergelijkbare items op de eerder genoemde handelsplaatsen. Houd lopende veilingen een tijdje in de gaten om te zien voor welk bedrag de koop uiteindelijk gesloten wordt. Zo heb je een indicatie van de gewildheid van jouw aanbieding en de eventuele prijs die je ervoor kunt krijgen. Wacht de biedingen af en houd de bezoekersaantallen van je advertentie in de gaten. Soms heb je onverwacht 'beet' en wordt de prijs door meerdere geïnteresseerden omhoog gedreven. Geen geluk? Probeer het gewoon opnieuw, soms duurt het gewoon wat langer voordat de juiste persoon jouw advertentie heeft gevonden.

### 4.5 Bieden of een vaste prijs?

Op de drie beschreven handelsplaatsen kun je kiezen voor een biedsysteem, waarbij het artikel naar de hoogste bieder gaat. In het geval van eBay is deze koper ook echt verplicht om het product van je te kopen, bij Marktplaats en Speurders is dit niet bindend. Bieden heeft als voordeel dat een gewild artikel veel meer kan opbrengen dan je in eerste instantie in gedachten had, maar het heeft ook nadelen. Wanneer je namelijk geen minimum biedprijs in je advertentie vermeldt, kan het zijn dat de eerste bieder een belachelijk laag bod doet. Als daar vijf mensen een minimaal bod overheen doen en je bent nog pas op de helft van wat je verwacht, dan kun je het beter anders aanpakken.

Online verkopen betekent handelen. Geef dus een indicatie van wat je als opbrengst verwacht (wees wel reëel) en ga daar eventueel iets boven zitten. Grote kans dat iemand een bod net onder jouw vraagprijs doet. Mochten er verder geen reacties komen en wil je het artikel voor de geboden prijs verkopen, dan zit je dus goed. Houd je hoofd wel koel wanneer er enorm snel op je advertentie wordt gereageerd. Is er na één minuut al een bod van je vraagprijs binnen, dan heb je waarschijnlijk te laag ingezet. Houd de bieder op de hoogte dat je nog enkele andere bieders de kans geeft en geef aan wanneer je het artikel verkoopt (bijvoorbeeld op een bepaalde datum + tijd of wanneer een bepaald bedrag is gehaald of wanneer er zes uur geen hoger bod is geplaatst). Je betrekt de bieder dan nog bij je advertentie, zodat hij of zij later wellicht een nieuw bod doet.

Mensen die buiten Marktplaats en Speurders een bod doen per email, zijn vaak de doorgewinterde handelaars. Zij willen niet dat hun bod openbaar is, omdat er dan mensen kunnen overbieden. Vaak vragen deze kopers of ze meerdere artikelen tegelijk voor een goede prijs kunnen kopen of ze geven aan dat ze het artikel voor de vraagprijs van je willen overnemen wanneer je meteen beslist. Denk goed na voordat je hier op ingaat. Het is namelijk veel eerlijker om alle bieders de kans te geven tegen elkaar op te bieden. Je kunt uiteraard ook op een emailbieding ingaan, maar doe dat niet als je ook al zichtbare biedingen op je advertentie hebt. Dat waarderen de 'eerlijke' openbare bieders niet en dat kan tegen je werken bij het plaatsen van volgende advertenties.

Krijg je verschillende bieders op je advertentie, dan is het zaak om ze op de hoogte te houden van de tussenstand. Zo kun je geïnteresseerden eenvoudig over elkaar heen laten bieden. Het kost wel veel tijd om de diverse bieders op de hoogte te houden, maar als je het slim aanpakt kan het je opbrengst aanzienlijk verhogen. Houd er wel rekening mee dat je op een geven moment de knoop doorhakt, anders trekken geïnteresseerden zich terug. Houd bijvoorbeeld als stelregel aan dat je het verkoopt aan degene die 6 of 12 uur lang de hoogste bieder is. Het is wel belangrijk dat je in de periode dat het artikel online staat, je email goed in de gaten houdt. In ieder geval dagelijks, maar het liefst verschillende keren per dag. De meeste activiteit op de handelsplaatsen vindt 's avonds en in de weekenden plaats, dus dan zul je ook de meeste reacties en vragen ontvangen.

Wil je geen gedoe met biedingen? Zet deze optie dan gewoon uit. Houd er dan rekening mee dan mensen minder snel geneigd zijn om jouw spullen te kopen. Online kopers zijn vaak snuffelaars die op zoek zijn naar koopjes en het idee willen hebben dat ze een goede deal hebben gesloten.

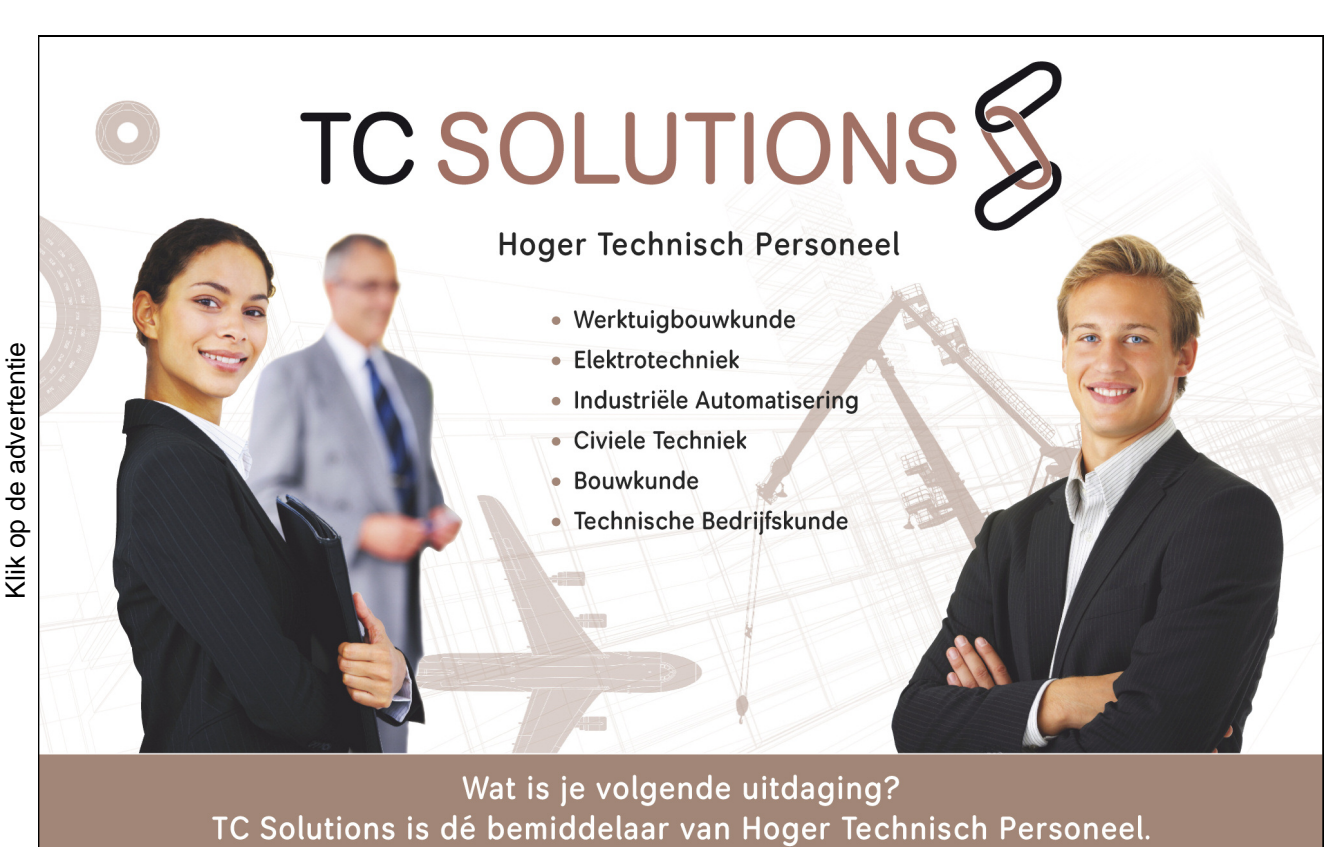

telefoon 030 850 67 60, www.tcsolutions.nl

### 4.6 Wanneer plaats je je advertenties?

Veel artikelen kun je onbeperkt aanbieden, maar soms is het slim om na te denken over een strategisch gekozen moment waarop je een product aanbiedt. Denk hierbij aan de drukte periodes per dag op het web ('s avonds tussen 21.00 en 23.00 uur en in het weekend), de seizoenen, vakanties, periodes rond de storting van het salaris, vakantiegeld, de kinderbijslag, de feestdagen en dergelijke. Is bij Marktplaats en Speurders het tijdstip van plaatsing het belangrijkst, bij eBay is juist het omgekeerde het geval. Daar moet je nadenken wanneer je wilt dat je advertentie afloopt. Op dat moment bekijken immers de meeste mensen je advertentie en ontvang je vooral biedingen. Je moet dus terugrekenen vanaf dat moment en dan al je eBay advertentie plaatsen.

Zomerkleding is het meest gewild in de maanden voor de echte warme dagen. Hetzelfde geldt voor winterkleding, dat is vanaf september/oktober weer in trek. Denk ook aan zomergerelateerde artikelen als tuinsets, barbecues, trampolines en airco's.

Naar kinderkleding is er vaak extra vraag naar rond het storten van de kinderbijslag (iedere eerste dag van het kwartaal, dus 1 januari, 1 april, 1 juli, 1 oktober), naar kinderjassen wordt veel gezocht aan het eind van het vorige seizoen. Winterjassen kun je dus het best vanaf september aanbieden. Zwemkleding kan het hele jaar door aangeboden worden, maar is het meest gewild rond de zomervakantie. In november gaan online shoppers al op zoek naar cadeaus en kleding voor de feestdagen.

#### **"Zomer op Marktplaats begint al in april"**

Uit onderstaand bericht van Marktplaats.nl blijkt dat de zomer al vroeg begint bij online kopers. Reden temeer om daar als verkoper slim op in te spelen.

**25 april 2007:** De zomer begint officieel pas 21 juni, maar op Marktplaats.nl is nu al volop sprake van zomerse activiteiten. Mede door het uitzonderlijke mooie weer van de afgelopen dagen is een duidelijke stijging te zien in zoektermen waar het gaat om zomer- en outdoor gerelateerde zaken.

"De vraag naar deze producten steeg de afgelopen weken enorm en laat daarmee zien dat Nederland de zomer in het hoofd heeft", zegt Oscar Diele, marketing directeur eBay Nederland & Marktplaats.nl.

"In dat opzicht is Marktplaats.nl een barometer van de Nederlandse samenleving en kunnen we zien welke trends er spelen. Opvallend is bijvoorbeeld dat na de hitte van vorig jaar, toen er een tekort aan airco's was, men deze massaal zocht op Marktplaats.nl. Dat dit zoekwoord nu al in de Top 10 van stijgers staat, laat zien dat Nederland dit jaar vast voorbereid wil zijn op de komende zomer en niet zonder verkoeling wil komen te zitten."

(bron: Marktplaats.nl)

# 4.7 Betalen

Afhankelijk van het product, de grootte en de verkoopprijs ervan kun je bepalen hoe je de koop sluit. Doorgaans betaalt de koper vooraf het totale bedrag, waarna jij het artikel verstuurt. Je kunt het geld vooraf op je rekening laten storten, het bij de koop laten overhandigen of via een online betaaldienst laten lopen zoals PayPal.

Vergeet niet om de verzendkosten ook aan de koper door te berekenen, anders gaat dat van je winst af en dat is zonde. Online kopers zijn gewend om deze kosten op zich te nemen, dus voel je niet bezwaard om het hierover te hebben. Heel grote dingen zijn wellicht lastiger om te versturen en dan zou je kunnen afspreken dat de koper het artikel komt bekijken en het dan meteen afrekent en meeneemt. Dat geldt ook voor dure spullen. Je kunt bijvoorbeeld op een neutrale plek afspreken, zodat je geen mensen aan de deur krijgt. Zorgt er altijd voor dat je met z'n tweeën bent, want op die manier sta je sterker, mocht de kopende partij niet van goede zin zijn.

# 4.8 Eerlijk handelen

De bescherming van jouw persoonlijke gegevens is erg belangrijk als je handelt op internet. Zo voorkom je dat mensen proberen om misbruik van je te maken of dat je doelwit wordt van oplichtingspraktijken. Aan de andere kant wil de koper natuurlijk zoveel mogelijk van jou te weten komen om precies diezelfde redenen. Wees daarom altijd alert op biedingen en ga altijd op je gevoel af. Vertrouw je het niet, geef dan niet zomaar je huisadres. Je kunt controleren of de gegevens van de koper correct zijn door het adres te controleren in de online telefoongids, of door contact te leggen via een vast telefoonnummer (niet mobiel). Stuur in ieder geval nooit iets op voordat je je geld binnen hebt, hoe zielig het verhaal van iemand ook is. Zo houd je het in eigen hand en ben je nooit je spullen kwijt.

#### 4.8.1 Dubieuze betalingsverzoeken

Oplichters worden steeds gehaaider. Ook de veilingsites waarschuwen voor zogenaamde dubieuze betalingsverzoeken. Ga nooit in op verzoeken om betaling via betaalmethoden zoals Western Union, BidPay, MoneyGram. Oplichters die zich voordoen als geïnteresseerde kopers misbruiken regelmatig de namen van deze bedrijven om je vertrouwen te winnen. Dit is alles behalve veilig.

Kijk ook uit voor kopers die met een cheque willen betalen. Vaak betreft het hier buitenlandse kopers die willen betalen met een cheque van een buitenlandse bank. Ga hier niet op in! Deze cheques zijn bijna altijd ongedekt of vals.

Er zijn ook gevallen bekend van kopers die je via een vreemde constructie aanbieden veel meer te betalen voor je artikel dan je ervoor vraagt. Ga ook hier niet op in en geef nooit je bankgegevens!

# 4.9 Wanbetalers achter hun broek

Is de deal eenmaal rond en krijg je maar geen geld op je rekening? Ga er snel achteraan, want het gebeurt regelmatig dat de betaling er dan uiteindelijk nooit komt. Vaak hebben mensen zich bedacht en durven ze het niet te melden. Laat de koper weten dat hij nog een aantal dagen heeft, geef een duidelijke deadline aan waarop het geld binnen moet zijn en waarop je de advertentie anders opnieuw plaatst. Doe je dit niet en wacht je te lang, dan kun je weer van vooraf aan beginnen. Nu kun je eventuele eerdere bieders nog een nieuwe kans geven een (beter) bod uit te brengen.

### 4.10 Verpakken en verzenden

Wanneer je hebt afgesproken dat het verkochte artikel opgestuurd wordt, is het belangrijk dat je de spullen goed en degelijk verpakt. Want niets is zo zonde als een beschadigd pakket, wanneer je dat had kunnen voorkomen. Kleine platte dingen verstuur je het eenvoudigst in een stevige en goed dichtgeplakte envelop. Dat scheelt enorm in portokosten vergeleken met een pakketverzending. Om de inhoud van de envelop extra te beschermen kun je er een plastic zak omheen doen. Mocht de envelop scheuren, dan blijft het artikel toch goed beschermd. Zogenaamde gripzakken zijn daarnaast ook luchtdicht afsluitbaar, waardoor je alle lucht uit bijvoorbeeld kleding kunt persen en je de envelop zo plat mogelijk verzendt.

Weeg de envelop met inhoud nauwkeurig om de juiste porto te bepalen, anders zadel je de ontvanger op met strafport en dat kan niet de bedoeling zijn. Een eenvoudige keukenweegschaal voldoet om het gewicht te bepalen. Je kunt het uiteraard ook op het postkantoor laten wegen.

Is de envelop dikker dan 3,2 centimeter, dan past het niet meer door de brievenbus en wordt het als pakket verzonden. Een pakket verzend je het beste in een kartonnen doos, goed opgevuld zodat de inhoud niet schuift. Dit voorkomt beschadigingen aan de inhoud. Je kunt kartonnen pakketdozen kopen, maar veel simpeler is om bij de supermarkt een stevige doos mee te nemen. Een pakket verzend je het eenvoudigst via het postkantoor. Daar kunnen ze je verder helpen om te bepalen welke pakketzegel erop moet.

# **[EMERGING](http://bookboon.com/count/pdf/491900/22) & YOUNG**

Je bent jong, maar je bent nog veel meer. Voeg je naast kennis ook karakter toe? En wil jij jezelf nog verder ontwikkelen? Dan zouden we wel eens goed bij elkaar kunnen passen. Wij kijken verder dan je opleiding en zijn benieuwd naar jouw persoonlijkheid, jouw kracht. Ernst & Young biedt je volop kansen in de wereld van assurance, tax, transaction en advisory. So, what's next for your future? www.ey.nl/carriere

**El ERNST & YOUNG Quality In Everything We Do** 

Bij een hoge waarde is het aan te raden het pakket voor een paar euro meer te verzekeren. Mocht het onderweg kwijt of beschadigd raken, dan kun je op die verzekering terugvallen. Je kunt ook met de koper afspreken dat hij de verzending betaalt wanneer het op het postkantoor opgehaald wordt. Je ontvangt voor het pakket een afschrift met een nummer erop, waarmee je het pakket kunt volgen via www.tracktrace.nl. Het is wel zo netjes om dit nummer door te geven aan de ontvangende partij. De koper kan dan ook zien wanneer het ongeveer geleverd wordt.

Enveloppen, bubbelenveloppen, gripzakken en verzenddoosjes zijn te koop in de kantoorvakhandel, maar je kunt ze ook in een kleine oplage aanschaffen via de handelsplaatsen (zoek op het door jou gewenste trefwoord) of via kleine webwinkels die vooral leveren aan particulieren.

Let op: voor zowel de brievenbusverzending als voor de pakketpost geldt dat je het bestemmingsadres duidelijk op de zending zet. Vergeet ook niet om in de linker bovenhoek ook jouw adres als afzender te vermelden, dan vindt een eventuele verloren zending altijd zijn weg terug. Voor zendingen naar het buitenland moet je het goed aangeven als je met priority wilt verzenden. Dit kost iets meer dan een normale verzending naar het buitenland, maar gaat wel een stuk sneller.

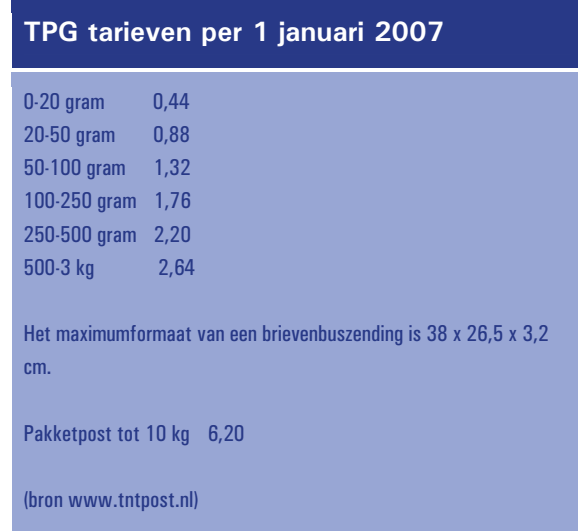

## 4.11 Buitenlandse bestellingen

De Nederlandse handelsplaatsen worden ook druk bezocht door Belgische en zelfs Duitse kopers. Deins er niet voor terug om je spullen aan een buitenlandse koper te verkopen, want je hoeft er niet veel extra's voor te doen. Wellicht verloopt de communicatie wat stroever door een taalbarrière maar in principe kan iedereen eenvoudig internationaal handelen. De verzendkosten naar het buitenland liggen iets hoger dan de binnenlandse tarieven, maar deze zijn toch voor de rekening van de koper en gaan dus niet van jouw winst af. De juiste kosten vind je terug op de website van TNT Post, www.tntpost.nl.

De belangrijkste dingen die je nodig hebt voor een internationale overboeking is een BIC-code (Bank Identifier Code) en een IBAN-nummer (International Bank Account Number). Hiermee kunnen buitenlandse betalers eenvoudig en veilig geld op jouw rekening overmaken. Neem nooit genoegen met cheques of andere betalingen, anders dan telebankieren of bijvoorbeeld PayPal.

Een BIC is een gestandaardiseerde code die aangeeft naar welke bank de betaling moet worden overgemaakt. De BIC is noodzakelijk om de betaling te kunnen verrichten. Hij telt acht of elf posities en bestaat uit letters en cijfers of alleen uit letters. De BIC van jouw bank is uniek en kun je opvragen bij je eigen bank. Vaak staat de code gewoon vermeld op hun website onder buitenlands betalingsverkeer.

Het IBAN nummer kun je berekenen door je rekeningnummer op de volgende website in te vullen: www.ibannl.org. Er verschijnt dan ook meteen een bijbehorende BIC. Geef deze twee nummers door aan de koper en na enkele werkdagen verschijnt het verschuldigde bedrag op je rekening.

# 4.12 Garantie, rechten en plichten

De koop is gesloten, jij blij, de koper blij. Maar het kan helaas ook heel anders uitpakken. Want wat doe je als de ontvangende partij het artikel niet mooi vindt of het de kosten niet waard vindt? Het is dan belangrijk om als twee volwassen mensen tot een bevredigende oplossing te komen. In de meeste gevallen kan teleurstelling voorkomen worden door vooraf genoeg informatie te geven. Wanneer je duidelijk geweest bent over de staat van het product, er duidelijke foto's bij hebt gezet en de koper er genoeg vragen over heeft kunnen stellen, dan is er minder kans op teleurstelling.

De meest eerlijke manier van optreden bij een ontevreden wederpartij is om het artikel gewoon terug te nemen. Het artikel moet dan wel weer terugkomen in dezelfde staat waarin het verkocht werd en de verzendkosten zijn voor rekening van de koper. Op die manier heb je je van je goede kant laten zien en ben je geen geld kwijt. Helaas ben je wel weer terug bij af. Je kunt ook een korting afspreken, maar doe dat alleen wanneer jij het daar zelf helemaal mee eens bent. Vraag heel duidelijk waarom het product wordt geretourneerd, dan kun je daar rekening mee houden voor de volgende verkoop. Het blijft natuurlijk vervelend wanneer een van de partijen niet tevreden is, maar neem vooral een positieve houding aan, dan ontvang je vaak een zelfde reactie terug.

De Wet Kopen op Afstand regelt aankopen via het internet, maar internetveilingen zijn daar van uitgesloten. De koper kan dus géén aanspraak maken op deze wet, die in het hoofdstuk over een eigen webwinkel verder wordt uitgelegd. Zodra je via een eigen winkel handelt, geldt de wet wel en ben je verplicht je eraan te houden.

## 4.13 Een tevreden klant komt terug

Verkoop je regelmatig online? Leg dan een lijst aan van de mensen die geïnteresseerd zijn in jouw producten. Soms krijg je vragen op je advertentie, bijvoorbeeld of je iets in een andere kleur of maat hebt. Vraag die mensen dan meteen of je hen op de hoogte mag houden van het moment waarop je weer nieuwe dingen plaatst. Je mailinglijst is namelijk je belangrijkste bezit, je hebt één-op-één contact met een heleboel potentiële klanten.

#### 4.13.1 Spam en nieuwsbrieven

Let er wel op dat je niet zomaar e-mailadressen van Jan en alleman gaat verzamelen, zonder dat zij daar toestemming voor geven, want dat valt onder spam. Spam is e-mail die ongevraagd in een grote oplage wordt verstuurd en dat is verboden. Verstuur je regelmatig een berichtje aan adressen die je vrijwillig zijn aangeleverd, houd er dan rekening mee dat je de mailinglijst niet openbaar maakt. Stuur daarom het bericht aan jezelf en zet de emailadressen in het veld bcc (blind carbon copy) in plaats van cc (carbon copy), want met de laatste optie kunnen alle ontvangers elkaars emailadres zien en eenvoudig kopiëren.

Je krijgt er een hoop gezeur mee van je achterban, dus check altijd dubbel of je bcc gebruikt, voordat je op de send-knop drukt!

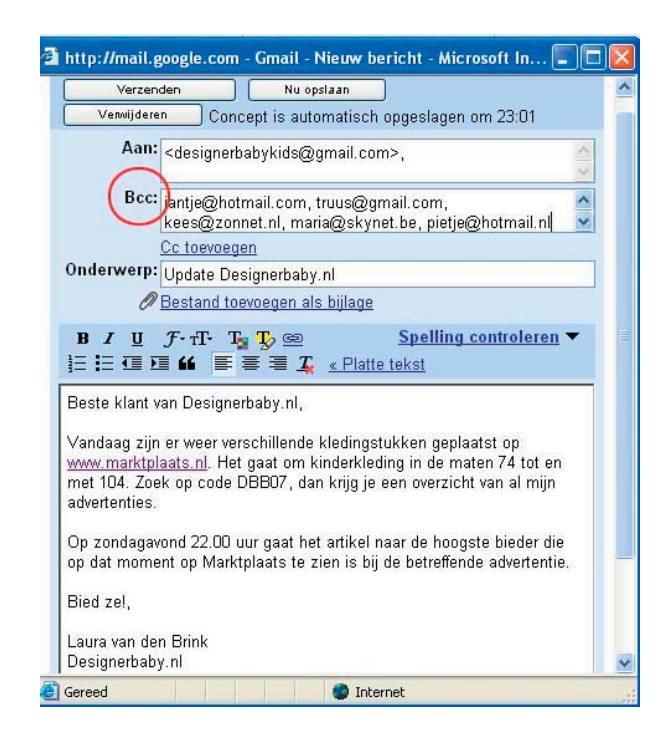

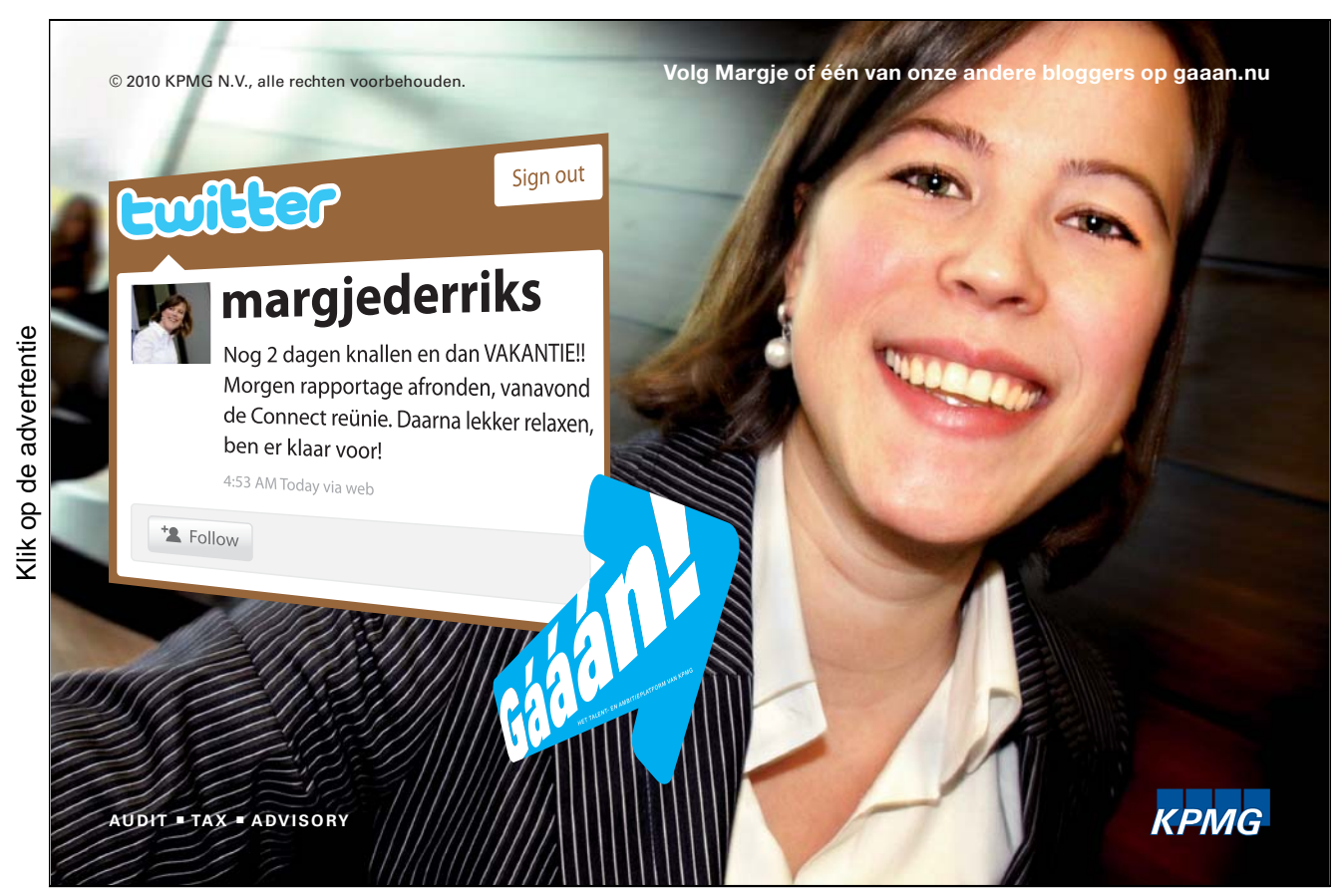

Overlaad je klanten ook niet met dagelijkse berichtjes, maar spaar artikelen op en plaats ze in één keer. Maak een directe koppeling naar de advertenties of bedenk een unieke code en plaats die in elke advertentietekst. Zo kan de klant binnen de handelsplaats zoeken op jouw code door deze in het zoekvenster bovenin de pagina te zetten, zie boevenstaand voorbeeld. Probeer vooraf wel uit of alles werkt, anders is alle moeite voor niets geweest en sta je voor schut.

# 4.14 En nu?

Wanneer je handel een wat meer structurele vorm gaat aannemen, je een vaste klantenkring via de online handelsplaatsen opbouwt én je er plezier in hebt, dan is het wellicht een idee om een eigen webwinkel te overwegen. Maar dat is lang niet voor iedereen de uitkomst. In het volgende hoofdstuk lees je wat er allemaal bij komt kijken om een eigen webwinkel op te zetten en te onderhouden. Onthoud dat het runnen van een webwinkel niet per definitie beter is dan het plaatsen van advertenties op Marktplaats of Speurders, het is gewoon anders. Oriënteer je daarom vooraf goed, voordat je er dieper induikt.

#### **"Wij beginnen niet aan een webwinkel"**

De mini-onderneming van Joyce Meesters en Eric Raats uit Roosendaal is het afgelopen jaar enorm gegroeid. Ooit begonnen met het ontwerpen van een kinderfauteuiltje kwamen de twee op het idee om de stoeltjes te personaliseren en er een naam op te borduren.

"Sindsdien zetten we wekelijks gratis advertenties op Marktplaats en Speurders en zijn de stoeltjes niet aan te slepen." Op de vraag waarom ze geen eigen webwinkel hebben, kan Joyce kort zijn: "Onze kracht ligt in het persoonlijke advies. Op onze website zijn wel voorbeelden en algemene informatie over de kinderfauteuils te vinden. Willen mensen echt gaan bestellen, dan hebben we liever per e-mail en telefonisch contact. Dat wordt enorm gewaardeerd en ik denk dat we de klant op deze manier het beste van dienst zijn".

www.ricusminidesign.com

# 4.15 Online handelen in tien stappen

- 1. Verzamel de spullen die je wilt verkopen
- 2. Zoek uit welke artikelen gewild zijn
- 3. Beschrijf je artikel duidelijk en eerlijk
- 4. Kies het juiste verkoopkanaal en plaats je advertentie met tekst en beeld
- 5. Houd je hoofd koel wanneer de eerste biedingen verschijnen en houd een minimum prijs in gedachten
- 6. Breng bieders van elkaars bod op de hoogte en geef de anderen de kans over te bieden
- 7. Benader de hoogste bieder met je rekeninggegevens en geef een deadline wanneer de betaling binnen moet zijn
- 8. Stuur één herinnering en benader anders de volgende bieder
- 9. Verpak de artikelen zorgvuldig en bepaal de porto
- 10. Vraag na verzending altijd of het product goed is aangekomen en het bevalt

# 5. Begin je eigen webwinkel

Wanneer je eenmaal de smaak te pakken hebt met online verkopen en je hebt een klantenbestand opgebouwd, dan is het misschien een goed idee om eens te overwegen een eigen webwinkel te beginnen. Maar een webwinkel is niet voor iedereen geschikt; om succesvol en rendabel te zijn moet je wel aan een aantal voorwaarden voldoen:

- -Je verkoopt wekelijks verschillende artikelen via online handelsplaatsen
- -Je bent een vast aantal uren per week bezig met het plaatsen en onderhouden van je advertenties
- -Je verkoopt één soort product of hebt één bepaalde doelgroep die je bedient
- - Je bent van plan om je verkoopactiviteiten een wat langere periode te laten voortduren, waarbij je voortdurend artikelen te koop hebt staan

Wanneer je slechts sporadisch artikelen verkoopt, is het niet raadzaam om aan een webwinkel te beginnen. Hetzelfde geldt voor een te breed aanbod aan spullen. Een webwinkel heeft vaak één soort product of één doelgroep voor ogen. Zo is het niet verstandig om zowel postzegels als kinderkleding te verkopen in dezelfde webshop. Op die manier kun je je niet focussen op waar het om gaat en hebben bezoekers geen eenduidig beeld van je webwinkel. Je kunt wel een serie producten verkopen die bij elkaar aansluiten, bijvoorbeeld sieraden, riemen, petten en andere accessoires. Op die manier bied je dezelfde doelgroep artikelen aan die in de lijn van de verwachting liggen.

Heb je een webwinkel, dan moeten er wel producten te koop zijn. Zijn er slechts twee maanden per jaar waarin je artikelen verkoopt, dan kun je ook beter nog wachten met het beginnen van een webwinkel. Want komen er mensen in de rest van het jaar bij je shoppen, dan staan ze voor een dichte deur. De winkel hoeft overigens niet overladen te zijn met artikelen, maar moet wel een goed beeld geven van wat je verkoopt en 24 uur per dag, 7 dagen per week open zijn.

# 5.1 Verkoopkanaal of informatiebron?

Wie denkt dat je alleen een webwinkel opricht om al je artikelen online te zetten en ook zo te verkopen heeft het mis. Een online verkooppunt kan inderdaad veel extra omzet opleveren, maar kan ook voor een ander doel dienen. Niet in de laatste plaats om nieuwe leads (potentiële klanten) uit het hele land te genereren. Ben je goed vindbaar op internet en bied je artikelen aan die niet overal verkrijgbaar en/of exclusief zijn, dan is een webwinkel een goede leadgenerator. Je toont in dat geval slechts een aantal van je artikelen op de website, die laten zien welke producten je fysieke winkel verkoopt en verwijst de klant voor meer producten, 'echte' verkoop en meer informatie door naar een e-mailadres of telefoonnummer. Zo krijg je één-op-één contact met je klant en kun je deze verder helpen met de gewenste spullen.

Dit geldt ook voor servicegerichte beroepen, zoals een fotograaf, een meubelmaker die in opdracht werkt, een schilder, een nagelstyliste en een tekstschrijver. Iedereen wil zijn of haar service verkopen en dat kan heel goed online. Het eerste contact met de koper is dan snel gelegd. Deze diensten zijn overigens ook goed via de online handelsplaatsen te promoten, zoals ik in het eerste deel van dit boek al aangaf.

# 5.2 Product en prijs

#### 5.2.1 Wat ga je verkopen?

Voordat je een webwinkel begint, bedenk je natuurlijk eerste welke producten je gaat verkopen. Het blijkt dat webwinkels die in een nichemarkt opereren het beste lopen. Een nichemarkt is een specifiek, afgebakend, bewerkbaar deel van een markt. Het zijn als het ware speciaalzaken die zich puur richten op één bijzonder product.

Denk bijvoorbeeld aan een webwinkel die gespecialiseerd is in taartdecoratie, in koffieproducten, in hondenkleding of in kindertraktaties. Het zijn allemaal bijzondere artikelen, die niet overal in een groot assortiment worden verkocht. Zoekt een consument op internet naar 'webwinkel taartdecoratie', dan komt hij al snel bij de juiste webwinkel terecht. Voor de trefwoorden 'gsm', 'laptop' of 'kinderschoenen' is de lijst met zoekresultaten oneindig veel langer en is het als kleine webwinkel veel moeilijker om op te vallen.

#### **"Ik ga er met hart en ziel voor"**

Wanneer wordt je eigen toko een succes? Dat is moeilijk te zeggen, want het is natuurlijk een combinatie van de vraag naar je spullen, je aanbod, de uitstraling van je winkel die wel of niet bij je klanten aanslaat en vooral een kwestie van gevoel. Sandra Beks richtte in 2005 de webwinkel Hippehond.nl op, nadat ze bijzondere hondenaccessoires uit het buitenland had laten overkomen voor haar hond Jules.

Ze vermoedde dat er een markt voor was en dat gevoel bleek juist: Hippehond.nl werd een enorm succes. Twee jaar later opent Sandra een boetiek, een groothandel, begint ze een eigen hondenkledingmerk én heeft ze twee medewerkers in dienst.

"Toen ik er mee begon, verklaarde iedereen me voor gek. Maar al snel kregen de media lucht van mijn bizarre hondengadgets en optredens in o.a. Life en Cooking, het Jeugdjournaal, Man bijt hond en Hart van Nederland volgden. Ook haalde Jules de cover van diverse grote bladen. Het was een chaotische, overweldigende en fantastische periode."

"De start van Hippehond.nl heb ik lang kunnen combineren met mijn baan in de zorg. Inmiddels werk in meer dan fulltime en heb ik zelfs personeel in dienst. Op dit moment heb ik een jaar spaarverlof, daarna zien we wel weer verder. Ik doe wat ik leuk vind en ga er met hart en ziel voor. Ik ben er heilig van overtuigd dat als je iets doet waar je 100% achter staat, en je je ervoor inzet, het werkt!"

(Sandra Beks, www.hippehond.nl)

#### 5.2.2 Prijsbepaling

Om je prijs te bepalen is het raadzaam om je ook op handelsplaatsen je licht op te steken over het prijsniveau van je product en bij websites van vergelijkbare aanbieders. Vergeet ook niet om je eigen inspanningen door te berekenen indien mogelijk. Maak je schilderijen, dan kun je natuurlijk de materiaalkosten en verpakkingskosten bij elkaar optellen, maar je moet ook bedenken hoeveel tijd en creativiteit het je heeft gekost om ze te maken. Afhankelijk van welke marge je wilt verdienen op je producten kun je zo tot een prijsstelling komen.

Schrik in eerste instantie niet meteen van de prijs waar je op uitkomt. Wanneer je namelijk een prijs gaat hanteren waarvan je denkt dat de klant die verwacht, maar die eigenlijk onder de kostprijs ligt, dan ben je verkeerd bezig. Probeer realistisch in te schatten wat een artikel moet opleveren en ga ermee aan de slag. Je kunt altijd je prijzen nog verlagen, verhogen is veel moeilijker.

#### **De prijs voor je product**

Bepaal je prijs: materiaalkosten + verpakkingskosten + (uren x uurtarief) = eindprijs; al dan niet vermeerderd met 19% BTW, als je dat verplicht bent af te dragen.

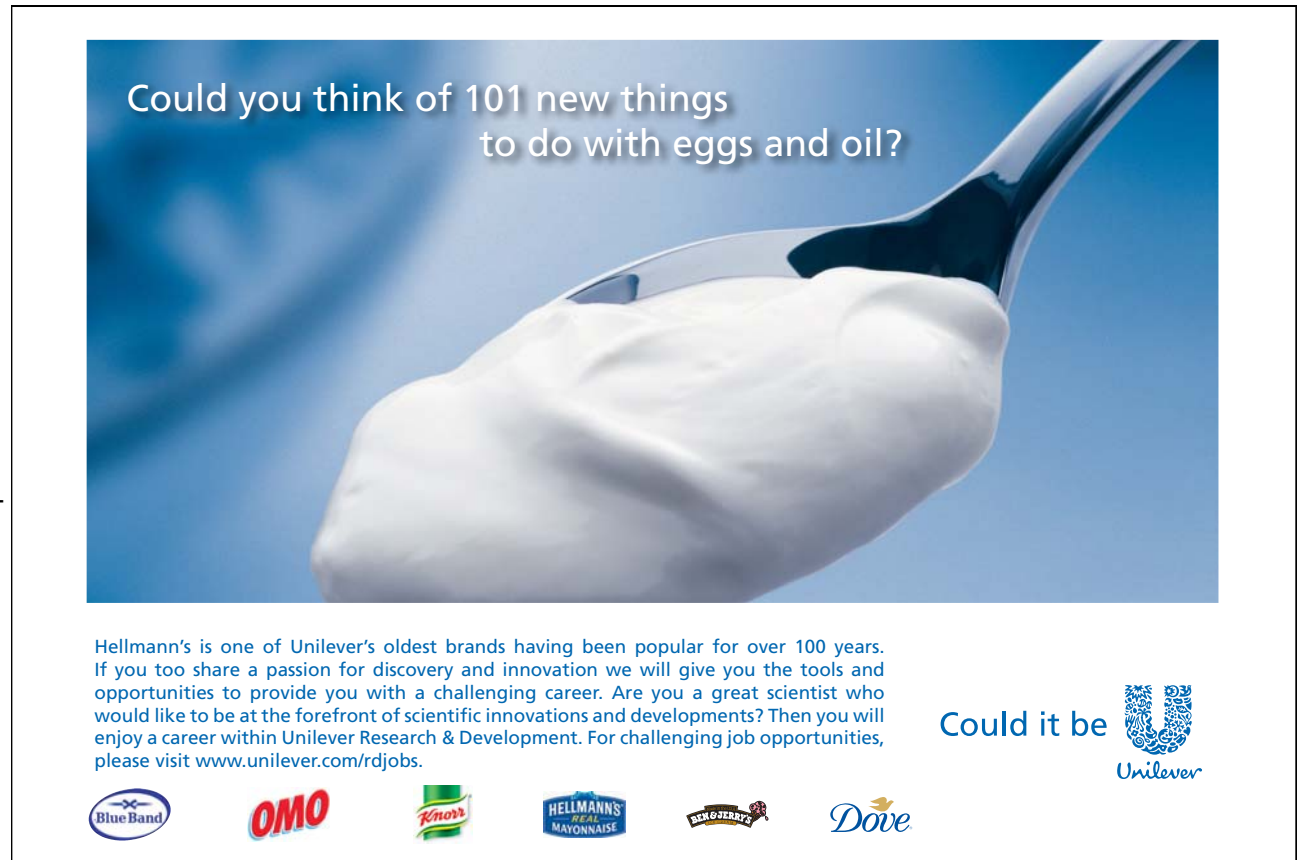

### 5.3 Wetten en regels

#### 5.3.1 Wet Kopen op Afstand

In 2001 is de 'Wet Kopen op afstand' in werking getreden. Deze wet beschermt de consument bij het kopen van goederen en diensten waarbij geen persoonlijk contact plaatsvindt tussen koper en verkoper. De wet beschermt dus consumenten bij de koop via internet, maar ook via telefoon, post en andere communicatietechnieken. Hieronder staat alleen informatie over overeenkomsten die via internet tot stand komen. De informatie uit dit hoofdstuk is gebaseerd op een artikel van Jurofoon.nl over dit onderwerp.

#### Alleen voor consumenten

De Wet Kopen op Afstand is alleen van toepassing op transacties waarbij de kopende partij consument is en de verkopende partij een bedrijf. Het is niet altijd makkelijk om te bepalen wie de verkopende partij is. Iemand die eenmalig op internet een advertentie plaatst om zijn computer of mobiele telefoon te verkopen, wordt beschouwd als een particulier. Maar iemand die zijn boterham verdient met de verkoop van computers of telefoons wordt gezien als handelend in de uitoefening van beroep of bedrijf. De koper moet de overeenkomst sluiten voor eigen gebruik. Wanneer je een product of dienst bestelt voor je (eenmans-)bedrijf is de Wet Kopen op Afstand dus niet van toepassing.

#### Uitzonderingen

In enkele gevallen is de Wet koop op afstand in het geheel niet van toepassing. De belangrijkste uitzonderingen zijn:

- reisovereenkomsten
- koop van onroerend goed
- financiële diensten
- internetveilingen

#### Wat staat er in de Wet koop op afstand?

De belangrijkste onderwerpen die deze wet regelt zijn:

- recht op voorafgaande informatie
- schriftelijke bevestiging
- herroepingsrecht
- uitvoering
- ongevraagde levering

#### Recht op voorafgaande informatie

De verkoper heeft een informatieplicht en moet vóór de koop de volgende relevante informatie verstrekken in begrijpelijke termen:

- de identiteit van de verkoper: naam, adres, e-mailadres en/of telefoonnummer
- de belangrijkste kenmerken van het goed of de dienst
- de prijs inclusief toeslagen en belastingen, zoals verzendkosten en BTW
- de wijze van betaling, levering of uitvoering van de overeenkomst
- of je het recht hebt om de overeenkomst binnen een bedenktijd van zeven dagen te beëindigen
- de geldigheidsduur van het aanbod of de prijs
- de minimumduur van de overeenkomst bij periodieke levering van diensten of producten

#### Schriftelijke bevestiging

De verkoper moet van tevoren, maar uiterlijk bij levering, een schriftelijke bevestiging sturen dat een overeenkomst tot stand is gekomen. Het is toegestaan om dit per e-mail te doen. Naast de hierboven genoemde informatie moet in de bevestiging worden vermeld:

- hoe je gebruik kunt maken van het recht op ontbinding
- $\bullet$ het adres van de verkoper waar je een eventuele klacht kunt indienen
- informatie over eventuele garantie en service
- $\bullet$ hoe je kunt opzeggen (bij overeenkomsten van langer dan één jaar)

#### Herroepingsrecht

Na ontvangst van de bestelling heb je in ieder geval een bedenktijd van zeven werkdagen waarbinnen je de koopovereenkomst zonder opgaaf van redenen mag terugdraaien. Wanneer de koper op de dag van ontvangst of de dag waarop de overeenkomst is gesloten nog geen bevestiging heeft ontvangen, dan bedraagt de ontbindingstermijn maar liefst drie maanden! Je mag voor het retourneren geen boete in rekening brengen, hoogstens de kosten voor het terugzenden.

De bedenktijd is bij bepaalde diensten en producten niet van toepassing:

- cd's, dvd's en cd-roms waarvan je de verzegeling al hebt verbroken
- $\bullet$ maatwerk of producten met een duidelijk persoonlijk karakter zoals medicijnen of een maatpak
- weddenschappen en loterijen
- tijdsgebonden producten zoals tijdschriften, kranten en concertkaartjes
- producten die snel bederven of verouderen
- diensten waarbij je zelf toestemming hebt gegeven om alvast met de uitvoering van de dienst te beginnen
- wanneer de prijs afhankelijk is van prijsschommelingen op financiële markten waarop de verkoper geen invloed heeft

#### Uitvoering van de overeenkomst

Je moet uiterlijk binnen dertig dagen na de bestelling het product of de dienst leveren, tenzij hierover expliciet een andere afspraak is gemaakt. Als de bestelling niet kan worden geleverd, moet je de koper daarvan op de hoogte stellen en eventuele betalingen terugstorten. Je mag alleen een product of dienst leveren van gelijke kwaliteit en prijs, als deze mogelijkheid van tevoren is genoemd.

#### Ongevraagde levering

Bedrijven mogen niet zomaar ongevraagd goederen of diensten leveren en daarvoor betaling eisen. Een ontvanger is niet verplicht om in dat geval enige actie te ondernemen. Het enkele feit dat hij niet reageert, betekent niet dat hij akkoord gaat met de levering.

#### **Veel websites juridisch niet in orde**

Uit onderzoek van de Consumentenbond (2006) onder driehonderd webwinkels is bekeken in hoeverre deze sites zich aan de Wet Kopen op Afstand houden. De resultaten waren schrikbarend. Zo werden consumenten in 37% van de gevallen niet gewezen op het recht om de koop binnen zeven werkdagen te ontbinden. En als er al een termijn werd genoemd, dan betrof dit in de helft van de gevallen een te kort termijn. Bedrijven snijden hiermee zichzelf in de vingers: het wettelijke gevolg hiervan is namelijk dat de consument juist een bedenktijd van drie maanden heeft!

Verder bleken veel webwinkels andere voorwaarden te hanteren die niet rechtsgeldig zijn: het in rekening brengen van kosten voor ontbinding tijdens de bedenktijd of de eis dat de verpakking niet mag worden geopend (geldt alleen voor software en audio- en videoopnames). Verder ontbraken dikwijls gegevens zoals telefoonnummer of adres van de verkoper. En in maar liefst 85% van de gevallen werd onvoldoende informatie over de te leveren producten of diensten gegeven.

(bron: Jurofoon.nl)

#### Waar kun je de volledige tekst van de Wet Kopen op Afstand vinden?

De Wet Kopen op Afstand komt voort uit een Europese richtlijn die in alle landen van de Europese Unie van kracht is. In Nederland is deze regeling geen zelfstandige wet, maar bestaat uit een serie wetsartikelen, artikel 46a t/m 46j van boek 7 Burgerlijk Wetboek om precies te zijn. Voor de exacte tekst kun je terecht op de officiële wettensite www.wetten.nl.

#### 5.3.2 Belastingdienst en Kamer van Koophandel

De meeste particuliere webverkopers zijn erg terughoudend om een webwinkel te starten. Want wanneer moet ik mijn inkomsten gaan opgeven, wanneer ben ik ondernemer, verlies ik mijn uitkering als ik een webwinkel begin ook al heb ik maar weinig winst, wanneer moet ik BTW rekenen en hoeveel belasting moet ik betalen? Online handelen is een schimmig gebied waarbinnen veel mag, maar waar er ook streng op wordt gecontroleerd. De stelregel is dat je het niet op hoeft te geven wanneer je als hobby online verkoopt (of dat nou op een handelsplaats is of in een eigen webwinkel). Boven een bepaald bedrag (ongeveer duizend euro per jaar) tel je het als overige inkomsten op bij je inkomstenbelasting. Pas als je echt veel uren aan het verkopen besteedt en de inkomsten ook hoger worden, wordt je als ondernemer gezien en moet je BTW gaan heffen en afdragen.

Als ondernemer gezien worden is niet per definitie vervelend. Je krijgt ook weer toegang tot ontelbare aftrekposten, die jou uiteindelijk geld op kunnen leveren. Een goede administratie bijhouden is wel van groot belang, net als het officieel aanvragen van een Kamer van Koophandelnummer. Zowel de Belastingdienst als de Kamer van Koophandel organiseren regelmatig startersdagen, waarop je het antwoord op al je vragen over het runnen van een eigen zaak kunt krijgen. Deze dagen zijn gratis te bezoeken en ze geven je een goed beeld van hoe je het moet aanpakken en aan welke eisen je allemaal moet voldoen.

Voor de meeste actuele en officiële informatie ga je naar www.belastingdienst.nl en www.kvk.nl

### 5.4 Hoe open je een webwinkel?

De meeste mensen denken dat er voor het inrichten van een eigen webwinkel diepgaande technische kennis nodig is en dat het veel geld kost. Niets is minder waar. Tegenwoordig bieden verschillende aanbieders online systemen aan, zogenaamde content management systemen, die je zonder technische kennis kunt vullen met jouw producten. Ze zijn al volledig ingericht als webwinkel, compleet met betalingsmogelijkheden en dergelijke. Afhankelijk van het succes van je winkel en het aantal aangeboden producten kun je meegroeien in de pakketten, die van startende webwinkel tot complete bedrijfsoplossingen gaan. Informeer vooraf wel goed naar de mogelijkheden per aanbieder, want ieder pakket heeft andere opties.

#### 5.4.1 Content management systeem

Kijk eens naar webwinkels die je vaak bezoekt, meestal kun je op hun website terugvinden met welke content management systeem (cms) het is gemaakt. Bij een cms log je in via een website en plaats je je artikelen stuk voor stuk in de mappen die jij hebt aangemaakt. Meestal is er een bestelsysteem aan gekoppeld, waarmee de klant een artikel in zijn winkelwagen kan plaatsen en waarmee de bestelling direct in jouw mailbox binnenkomt. Het nadeel is dat je een dergelijke webwinkel huurt, dus je betaalt maandelijks kosten voor het systeem, het onderhoud en de hosting (opslag van informatie, afbeeldingen, of andere inhoud bij een provider).

Wil je tijdelijk uitproberen of een webwinkel geschikt is voor jouw situatie? Er zijn een aantal webwinkelaanbieders die een gratis testperiode aanbieden of die je gratis 20 tot 50 producten in je winkel laten aanbieden. Zo kun je bekijken of je het een beetje in je vingers hebt en ga je aan de slag met je eerste producten.

**Kiik op de advertentie** Klik op de advertentie

# Ben jij de **SALES TRAINEE** die wij zoeken?

Werken bij Johnson & Johnson Medical is werken in een bijzondere business. Een business die een wezenlijk verschil maakt. Als grootste healthcare organisatie in de wereld werken we voortdurend samen met onze partners aan het optimaliseren van de zorg en raken zo het leven van miljoenen mensen wereldwijd.

Wil jij in deze omgeving Sales leren, ervaren en toepassen? Ga naar www.jnjmedical.nl en solliciteer.

Johnnon aJohnnon<br><sup>Mepical lev</sup>

[You don't have a job, you have a career.](http://bookboon.com/count/pdf/491900/33)

Gratis ebooks | Digitale boeken downloaden | Bookboon

Ellen, product specialist

Voorbeelden van online webwinkelaanbieders zijn:

- www.gratiswinkel.nu
- www.mijnwebwinkel.nl
- www.winkeltjes.net
- www.wizbizz.nl

#### 5.4.2 Software

Een andere manier om een webwinkel op te zetten is door er zelf één te maken met behulp van software. Deze pakketten zijn tegenwoordig ook zo ingericht dat je er zonder veel technische kennis mee aan de slag kan. Je hebt wel iets meer ervaring nodig, omdat je zo'n winkel ergens moet laten hosten, een domeinnaam moet aanvragen en je de wijzigingen die je op de site doorvoert steeds zelf moet uploaden. Voor een softwarepakket betaal je eenmalig een bedrag, de kosten voor hosting zijn wel maandelijks, maar een stuk lager dan bij de huur van een compleet cms. Voorbeelden van webwinkelpakketten zijn Easyshopmaker, Mijnwinkel en 123winkel.

#### 5.4.3 Open source

Er is ook gratis software in omloop, de zogenaamde open source pakketten. Deze kun je gratis downloaden en gebruiken, ze worden onderhouden door gebruikers uit de hele wereld. Het nadeel hiervan is dat je geen directe ondersteuning kunt krijgen bij het bouwen en afhankelijk bent van reacties op gebruikersfora en de community van de pakketten. Dit zijn websites waar gebruikers uit de hele wereld hun vragen en tips posten en die vrij toegankelijk zijn voor iedereen. Voorbeelden van aanbieders van open source webwinkels zijn OScommerce, ZenCart en VirtueMart.

## 5.5 Uitstraling

Je wilt zo snel mogelijk aan de slag, maar voordat je begint met inrichten is het goed om te bedenken welke producten je verkoopt en vooral aan wie. De winkelsystemen bieden meestal de mogelijkheid om kleuren en vormgeving aan te passen. Verkoop je vooral producten aan bedrijven, dan kun je kiezen voor een zakelijke uitstraling, verkoop je kraamcadeau's dat wil je waarschijnlijk meer met pasteltinten werken. Wanneer je afbeeldingen op de homepage gebruikt, vermijd dan te zware afbeeldingen. Deze zorgen voor een vertraagde weergave van je winkel, waardoor bezoekers sneller wegklikken. Animaties en muziek leiden ook alleen maar af van waar het om draait, ik raad het gebruik dan ook altijd af.

Het is slim om eerst wat onderzoek te doen naar concullega's op het web. Wat zijn volgens jou hun sterke punten? Een afbeelding van je product of een sfeerbeeld geeft een goede indruk van waar je voor staat. Let er wel op dat je eigen beeldmateriaal of rechtenvrije foto's gebruikt. Zoek ook eens op de website van Stock Xchng (www.sxc.hu), de aangeboden beelden op die website kun je na registratie gratis gebruiken

De homepage van je webwinkel is echt je visitekaartje. In één oogopslag bedenkt de bezoeker of jouw site is wat hij of zij zoekt. Blijft hij hangen om te snuffelen in jouw aanbod of is hij met één muisklik weer weg? De structuur moet daarom helder zijn en duidelijk aangeven wat waar te vinden is. De stelregel is om bezoekers niet verder dan twee maal te laten klikken. Om zo'n heldere structuur op te zetten is het verstandig om je productaanbod in een overzicht samen te vatten.

Je kunt het beschouwen als de inhoudsopgave van je webwinkel. De belangrijkste informatie komt helemaal bovenaan te staan, sommige artikelen cluster je en verdeel je in onderliggende mappen. Laat deze opbouw ook eens zien aan bekenden en klanten die eerder bij je hebben gekocht en vraag ze naar hun mening. Kijk ook eens bij populaire webshops hoe die het doen. Zo kom je vanzelf op goede ideeën.

Leg ook de huisstijl van je webwinkel vast. Dit hoeft niet hoogdravend of heel uitgebreid te zijn, maar het geeft wel een helder beeld van je communicatie. Een eigen logo is natuurlijk het mooist, maar ga daar niet zelf mee aan de slag. Laat het ontwerp over aan een (bevriende) vormgever, ieder z'n vak. In de huisstijl leg je verder vast welk lettertype je gebruikt en welke kleuren bij je webwinkel passen.

#### 5.5.1 Naamgeving

Je hebt een product dat je wilt verkopen, een webwinkel is geregeld. Nu moet je alleen nog een naam voor de winkel bedenken. Wellicht heb je al ideeën voor een naam, maar denk zorgvuldig na voordat je daadwerkelijk een domeinnaam gaat of laat claimen. Je zit hier voor een lange tijd aan vast en het is niet de bedoeling om na een paar maanden je naam al te veranderen. Dat kost klanten en al de inspanning die je hebt verricht om naamsbekendheid te krijgen is dan voor niets geweest.

Voor het bedenken van een goede winkelnaam, moet je de volgende dingen in gedachten houden:

- - De naam moet eenvoudig te spellen en te onthouden zijn; een naam die op verschillende manieren geschreven kan worden is niet handig, omdat je klant dan wellicht op een verkeerde pagina of die van je concurrent terecht komt
- - De domeinnaam moet beschikbaar zijn; dit kun je eenvoudig controleren op de website van Stichting Internet Domeinregistratie Nederland www.sidn.nl; schrik niet, de leukste en meest voor de hand liggende namen zijn vaak al geregistreerd. Maar de aanhouder wint, blijf proberen en zoeken tot je dé naam hebt.
- -De naam moet betrekking hebben op de artikelen die je verkoopt en niet te lang zijn
- - Schakel bekenden en familie in om mee te denken; samen kom je vaak op hele originele ideeën waar je zelf niet aan gedacht had
- - Nederlandse consumenten denken standaard .nl achter een winkelnaam; houd deze logica aan en gebruik liever de Nederlandse extensie dan bijvoorbeeld .com, .net of .biz
- - Communiceer de naam van je webwinkel altijd met .nl erachter, dan is meteen duidelijk dat het om een online winkel gaat en zijn mensen er meteen van bewust dat je merknaam ook je domeinnaam is

#### 5.5.2 Seizoenen, feestdagen en thema's

Klanten waarderen het wanneer een website actueel is. Dat kan blijken uit een nieuwsbericht op de homepage, maar ook uit de uitstraling van de website. Vermijd enorm veel toeters en bellen, maar pas de foto op de voorpagina bijvoorbeeld aan rond Pasen, Valentijnsdag, Sinterklaas en Kerst, zomer en winter. Als je een soort jaarplanning maakt, kun je vast vooruit werken. Zet het in je digitale agenda, dan krijg je een week van tevoren automatisch een seintje dat het tijd is om je homepage aan te passen.

Je kunt rond deze dagen ook speciale acties doen. Ga voor jouw productaanbod na in welke periodes klanten er meer behoefte aan hebben. Verkoop je sieraden? Maak dat een zomer- en een wintercollectie en eentje speciaal voor de feestdagen, die je vanaf 1 november sterk gaat promoten: "Alleen verkrijgbaar in november en december" spoort klanten extra aan om deze speciale artikelen juist dán te kopen.

Tip voor de verkoop rond de feestdagen: houd er rekening mee dat postverzendingen er rond deze periode langer over doen om bij je klant te komen. Stel ze daarvan op de hoogte en informeer klanten over de deadline, zodat ze de spullen op tijd in huis hebben voor Kerst. Als extra service kun je de speciale feestcollectie in mooi geschenkpapier verpakken en er een kaartje bij doen. Is degene die het cadeau ontvangt tevreden, dan heb je er wellicht weer een nieuwe klant bij.

### 5.6 Inhoud en navigatie

#### 5.6.1 Producten op de website

Net als bij het plaatsen van producten op Marktplaats of een andere handelsplaats is de combinatie van tekst en beeld erg belangrijk. Je hoeft nu minder moeite te doen om op te vallen, maar de verdeling van de producten moet wel duidelijk zijn (bijvoorbeeld op maat, kleur of merk). Verkoop je producten in een bepaalde maat, zet de maatgeving dan vooraan in de omschrijving van de titel. De meeste webwinkelsystemen zetten de artikelen automatisch op alfabetische volgorde en dan krijg je dezelfde maten mooi onder elkaar. Verkoop je artikelen waarbij het merk juist van groot belang is, zet die dan voorin de titel.

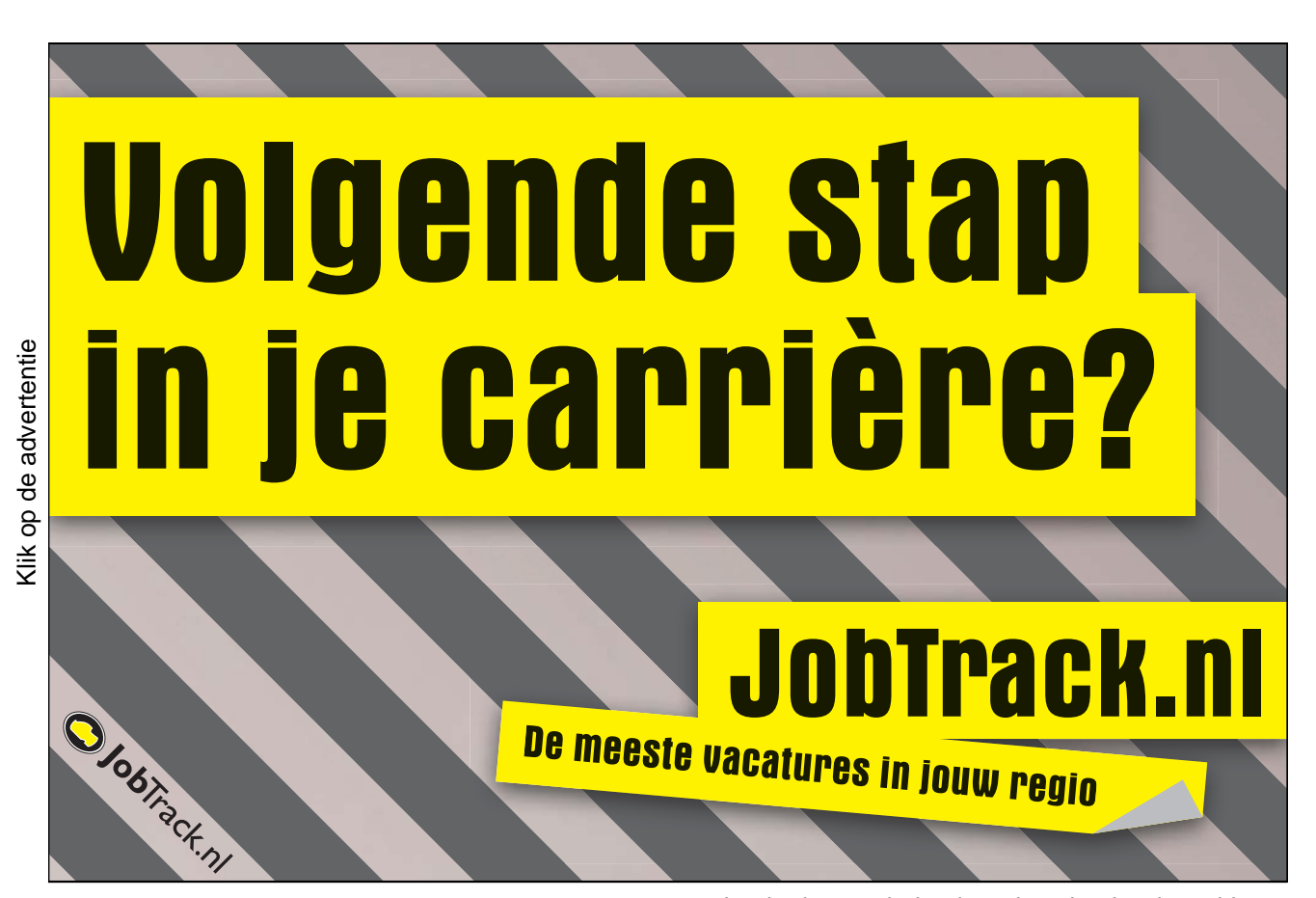

In de artikelomschrijving zet je alle informatie die je je maar kunt bedenken over het artikel. Van achtergrondinformatie tot maten en korte gebruiksaanwijzingen om je klant zonder vragen achter te laten. Het beeld moet hier goed bij aansluiten. Heb je het over een bepaald onderdeel van het product, zoom hier dan op in met een detailfoto. De foto's in je eigen webwinkel kun je vaak zo groot plaatsen als je wilt. Vind hier een gulden middenweg in, te groot neemt teveel schijfruimte in beslag (hier betaal je voor en het is zonde om onnodig veel MB's te verbruiken). Aan de andere kant moet de potentiële koper wel een heel goed beeld krijgen van wat hij/zij kan verwachten. Elke foto moet daarom ongeveer 400 tot 500 pixels breed zijn. De resolutie daarentegen hoeft maar 72 dpi te zijn en per artikel volstaan twee tot drie foto's, afhankelijk van de mogelijkheden en de hoeveelheid informatie die je kunt laten zien.

#### **Voorbeeld website interieurwinkel**

Een interieurwinkel wil een gedeelte van zijn meubilair in een webwinkel tonen. Over een bank wordt een beschrijving gemaakt waarin staat welke afmetingen de bank heeft, welke stijl, wie de ontwerper en de producent zijn, in welke opties de bank leverbaar is en bij welke andere producten de bank past.

Op de foto staat een interieur met een foto van de bank, op foto 2 is ingezoomd op de stoffen (weefsel en verschillende kleuren) en de derde foto laat zien hoe de poten eruit zien. Zo krijgt de klant een volledig beeld van het product. Voor vragen kan hij zich altijd richten tot de meubelwinkel, want de contactgegevens zijn vanaf alle pagina's snel en eenvoudig te vinden.

De belangrijkste onderdelen die in ieder geval op je website terug te vinden moeten zijn:

- -Producten (in mappen)
- $\bullet$ Bestel- en betaalinformatie (verzendkosten, retourbeleid)
- -Iets over jezelf, je achtergrond
- -Links (uitgewisselde links met andere websites, blogs en startpagina's)
- -Contactgegevens
- -Gastenboek

#### 5.6.2 Overzicht en vertrouwen

Bekijk je website alsof je een bezoeker bent die voor het eerst op je site komt. In een oogopslag moet duidelijk zijn wat je verkoopt. De bezoeker weten welke producten er te koop zijn, wat de prijs is, hoe het met de verzendkosten zit, hoe hij bestelt en betaalt, hoe lang het duurt voordat hij de spullen in huis heeft, wie er achter de website zit en of er een vestiging is om eventueel langs te gaan. Heb je een KvK-nummer, een BTW-nummer of een keurmerk, laat dat dan duidelijk weten. Het geeft de bezoeker meer vertrouwen in je webwinkel en hij zal eerder geneigd zijn iets te kopen.

Nog beter is om tevreden klanten aan het woord te laten. In dat geval wordt er iets over jouw dienstverlening en product gezegd en ben je niet zelf de afzender. Berichten van derden geven een goed beeld van de service van een webwinkel en veel bezoekers kijken dan ook eerst in een gastenboek om te zien of veel klanten hen voor zijn gegaan.

#### 5.6.3 Verzendkosten

Verzendkosten zijn nog steeds een hot item bij consumenten die online shoppen. Het weerhoudt ze vaak nog om tot koop over te gaan wanneer de verzendkosten hoog of niet duidelijk zijn. Dat blijkt uit onderzoek van Ernst & Young (2006). Door in een zo vroeg mogelijk stadium helder inzicht te geven in eventuele bijkomende kosten, maak je een einde aan deze grote ergernis van klanten. Vertel hier ook hoe je met retouren omgaat. Let op: online verkoop via een webwinkel valt binnen de wettelijke regelingen van de Wet Kopen op Afstand, zie het hoofdstuk over Regels en wetten.

#### 5.6.4 Productaanbod

De producten spreken uiteraard voor zich, maar wel belangrijk is hoe je het geheel onderverdeelt. Ik heb jarenlang al mijn kinderkleding alleen in maten onderverdeeld, terwijl ik er later achterkwam dat mensen liever eerst een onderverdeling in jongen/meisje wilden. Toen ik dat aanpaste gaf direct een merkbaar resultaat. Schroom dus niet om je structuur bij te schaven en deze daar waar nodig op een later tijdstip aan te passen.

#### 5.6.5 Achtergrond

Een nieuwe klant scant jouw website in één oogopslag: kan ik hier vinden waar ik naar op zoek ben en vertrouw ik deze webwinkelier of niet? Reden te meer om iets over jezelf en je achtergrond bloot te geven, bijvoorbeeld wie je bent en waarom je de winkel bent begonnen. Het geeft de winkel een 'gezicht', al dan niet met foto, waardoor bezoekers er meer gevoel bij hebben. Ook moeten ze snel kunnen vinden hoe de website werkt, wat de eventueel bijkomende kosten zijn en hoe het met verzenden gaat.

### 5.7 Betaalmogelijkheden

Zeker als particulier, maar ook wanneer je een kleine ondernemer bent, doe je er verstandig aan om een product pas te versturen wanneer het betaald is. In de meeste gevallen gaat dat per overboeking en in deze tijd van telebankieren staat het vrij snel op je rekening. Tussen verschillende banken wil de betaling nog wel eens een paar dagen op zich laten wachten. Hierdoor zijn andere manieren van betaling ook erg ingeburgerd bij online verkopen, namelijk iDEAL en Paypal.

#### 5.7.1 iDEAL

iDEAL is een digitale betaalstandaard waar alle grote Nederlandse banken aan meedoen. De consument betaalt online zijn internetaankopen in de vertrouwde internetbankieromgeving. iDEAL staat gelijk aan digitaal pinnen: de betaling is direct van de rekening af en bijgeschreven op de rekening van jouw webwinkel. De verkoper betaalt een bedrag per transactie. www.ideal.nl

#### 5.7.2 Paypal

Internationaal is Paypal de bekendste betaalstandaard, onder andere gebruikt door Marktplaats en eBay. Een klant opent een Paypalrekening, stort daar geld op via zijn bankrekening of creditcard en betaalt met dit tegoed zijn rekening van jouw winkel. Je krijgt het geld op jouw Paypalrekening bijgeschreven. Bedragen boven de € 100,00 kun je gratis over laten schrijven naar je bankrekening. Er is een klein percentage dat per transactie door de ontvangende partij wordt betaald. www.paypal.nl

### 5.8 Statistieken

Wanneer je je website ingericht hebt en je inmiddels klanten trekt, dan is het belangrijk om in de gaten te houden hoe de klant vervolgens op jouw site rondwandelt. Met statistieken kun je nagaan hoeveel

bezoekers je dagelijks op je website hebt, welke periodes het drukst zijn, waar de bezoekers vandaan komen en via welke zoekwoorden ze via zoekmachines zijn binnengekomen.

Uit deze gegevens kun je heel veel informatie halen en zo je website beter afstemmen op je publiek. Bezoeken ze bijvoorbeeld een bepaalde belangrijke pagina niet of slecht? Besteed daar dan meer aandacht aan. Komen ze binnen op de homepage, maar kijken ze niet verder? Dan moet je de homepage aantrekkelijker maken en duidelijker aangeven waar ze wat kunnen vinden. Zo krijg je een goed beeld welke pagina's de aandacht van je bezoekers krijgen en welke pagina's beter bezocht moeten worden.

Er zijn heel veel aanbieders van webstatistieken. Veel winkelmodules bieden ze standaard aan. Wil je zelf aan de slag gaan, dan kun je met de gratis versies van Nedstat of Pagecounter beginnen . Google heeft ook een innovatief statistiekenproduct, maar daar is iets meer technische kennis voor nodig.

Aanbieders van webstatistieken:

- -Google Analytics www.google.com/analytics/nl-NL/
- www.webalizer.com
- www.sitestat.nl
- www.pagecounter.com

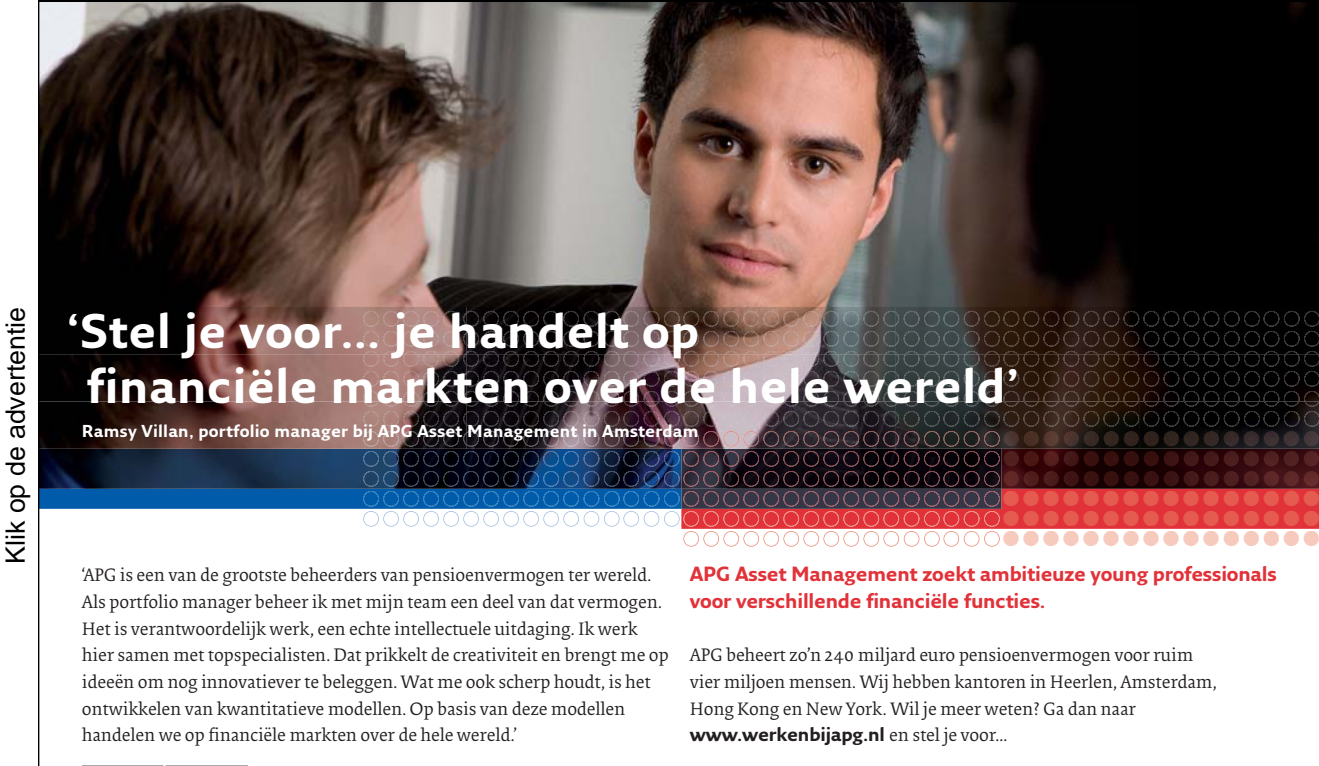

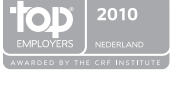

25.1539.10.1

Gratis ebooks | Digitale boeken downloaden | Bookboon

**Y** apg

# 5.9 Promotie

Je hoeft natuurlijk geen tweede Bol.com te worden en duizenden bezoekers per dag naar je webwinkel trekken, maar wat vanzelf ging op de online handelsplaatsen - namelijk bezoek - is nu terug naar nul. En daar kun je op verschillende manieren aan werken:

- -Hoog scoren bij zoekmachines
- -Mond-tot-mond-reclame
- -Mailinglijst
- -Links uitwisselen
- -Adverteren

#### 5.9.1 Zoekmachinemarketing voor beginners

De meeste online kopers zoeken via Google om het door hen gewenste product te vinden. Het is dus zaak om zo hoog mogelijk te eindigen in de zoekresultaten van deze meeste geraadpleegde zoekmachine ter wereld, met maar liefst tweehonderdmiljoen zoekopdrachten per dag. Er zijn een aantal dingen waar je rekening mee kunt houden, zodat de zoekrobot van Google jouw webpagina's goed doorzoekt en een hoge score geeft. Hoe hoger jouw score, hoe hoger je eindigt in de lijst met zoekresultaten.

Zorg er wel voor dat je website helemaal klaar is voordat je hem gaat aanmelden bij Google en de andere zoekmachines als Altavista, Yahoo en Ilse. Bezoekt de robot jouw pagina's namelijk in een onafgemaakt stadium, dan is je score meteen slecht en is het heel moeilijk daar verandering in te brengen.

Er is overigens geen eenvoudige formule te geven waarmee je je positie bij de zoekmachines kunt optimaliseren. Reden daarvoor is dat iedere websitebezitter uiteindelijk zo hoog mogelijk wil eindigen. In de afgelopen jaren is er veel misbruik gemaakt van de formules die zoekmachines gebruiken om hun volgorde van zoekresultaten samen te stellen, vandaar dat ze de regels steeds aanpassen. Maar waar let een zoekrobot, ook wel spider, zoal op (in willekeurige volgorde)?

#### Relevantie

De website moet relevant zijn en veel informatie bevatten over het gezochte onderwerp; schrijf behalve je productinformatie ook een aantal pagina's met aanvullende informatie die interessant is voor de bezoeker. Zo vul je de website, laat je de potentiële koper zien dat je weet waar je het over hebt én je hebt meer pagina's die de robot kan doorzoeken. Voorkom dat je bepaalde woorden té vaak gebruikt, want meer dan zes keer het woord 'koelkast' op één pagina over de nieuwste Amerikaanse koelkast van Smeg zorgt ook voor strafpunten.

#### Zoekwoorden

Gezochte keywords moeten terugkomen in de technische codes van de website, de zogenaamde metatags, en in de geschreven tekst. Er zijn verschillende soorten meta tags, namelijk voor de titel, de keywords en de omschrijving. Een meta tag plaats je in de html-code tussen "<head>" en "</head>". Schakel zo nodig de hulp in van iemand die kennis heeft van deze codes.

- De code die je gebruikt om de titel van je pagina in te voeren is <title>Hier kunt u uw titel van uw pagina neerzetten</title>.

- $\bullet$ De code om de keywords aan je website toe te voegen is <meta name="keywords" content="de steekwoorden waar je op gevonden wilt worden, zelf invullen en door komma's scheiden (niet teveel)">
- -De code voor de omschrijving van je website is  $\leq$ meta name="description" content="hier zet je de omschrijving neer">

#### Plaaties met tekst

Spiders lezen geen plaatjes, vandaar dat je de afbeeldingen die je gebruikt een relevante naam moet geven; let erop dat buttons ook plaatjes zijn. Ze krijgen een tekst wanneer je de volgende html-code bij je afbeelding plaatst: <img src="naam plaatje" alt="tekst die verschijnt bij mouse over".

#### Gekoppelde pagina's en sitemap

De robot kan alle pagina's pas goed doorzoeken, wanneer ze onderling gelinkt zijn. Ze zijn natuurlijk door het menu aan elkaar verbonden, maar intern kun je pagina's ook het best koppelen door links te maken naar andere relevante pagina's. Een sitemap (overzichtspagina) met een opsomming van de belangrijkste pagina's op je website, plus een directe link naar de pagina, geeft de spider direct toegang tot je pagina's en kan zorgen voor een betere score.

#### Links vanuit andere websites

Wissel onderling links uit met relevante pagina's. De robot kijkt ernaar op hoeveel websites er wordt gelinkt naar jouw site en hoeveel websites er ook weer op die pagina staan. Het beste is om gelinkt te worden door een website met een zo hoog mogelijke hoge score en zo weinig mogelijk links naar andere websites. Voor de hand liggende pagina's om links mee uit te wisselen zijn verschillende startpagina's met onderwerpen op jouw (vak)gebied, webwinkels met aanvullende diensten, directories als www.dmoz.org en weblogs. Een simpel e-mailtje is vaak genoeg om de beheerder van een website over te halen om onderling links uit te wisselen.

#### Leeftijd van de website

Hoe langer een website bestaat, hoe meer aandacht de spider eraan geeft en hoe hoger de score is. Aan dit onderdeel kun je zelf weinig veranderen, behalve dat je een lange adem moet hebben en je de site zo goed mogelijk moet onderhouden.

#### Heb geduld

Houd er rekening mee dat het een tijd duurt voordat je website wordt opgepikt door de spiders en dat ook wijzigingen die je aanbrengt in codes en teksten lang op zich kunnen laten wachten. Het heeft totaal geen zin om je vaker dan éénmaal aan te melden, want dan loop je de kans strafpunten te krijgen. Het heeft wel zin om regelmatig je homepage te updaten met actuele informatie. Als de spider er lucht van krijgt dat er regelmatig iets wijzigt op jouw website, dan komt hij ook vaker langs.

#### 5.9.2 Mond-tot-mond reclame

Je hebt een webwinkel en dat mag de hele wereld weten. Je kunt het natuurlijk zelf aan iedereen vertellen, maar het werkt nog beter als anderen vertellen hoe goed, leuk en geweldig jouw webwinkel is. Hoe zorg je ervoor dat mensen hun weg weten te vinden naar jouw webwinkel?

- - Vertel iedereen die je kent over de opening van je website; ze komen vast een keer kijken en vertellen het vanzelf tegen anderen
- - Laat visitekaartjes maken en stuur deze mee met bestellingen, zo verspreiden ze zich vanzelf. Goedkope visitekaartjes ontwerp je zelf en print je op iets dikker papier, voor een meer professionele uitstraling bestel je visitekaartjes bij bijvoorbeeld Vistaprint (www.vistaprint.nl) tegen zeer aantrekkelijke tarieven.
- - Zorg voor een goede service: communiceer alle handelingen van je bestelling (je betaling is ontvangen, je bestelling is onderweg, heb je je bestelling naar tevredenheid ontvangen?). Zijn er klachten, los die dan zo netjes mogelijk op.
- - Wat je ook verkoopt, een klant is altijd blij als hij of zij persoonlijke aandacht krijgt. Dat kan in de vorm van de manier waarop je het product verzendt (mooie geschenkverpakking), een persoonlijk briefje waarop staat dat je hoopt dat je klant veel plezier heeft van het aangekochte, een cadeautje erbij (moeders waarderen het enorm wanneer er een kleinigheidje voor de kinderen bij zit zoals een ballon, kleurpotloden, stickers, spelletjes, je kunt ook denken aan een parfummonstertje of iets anders kleins). Sleutelhanger, pen, noem maar op, het werkt!

#### 5.9.3 Andere vormen van promotie

- Je kunt adverteren op Marktplaats.nl en met Google Adwords overwegen, maar bedenk wel dat je hiervoor kosten maakt, waarvan je nog niet zeker weet of je ze terugverdient
- - Sluit barterdeals. Een barterdeal is het uitwisselen van producten of diensten zonder kosten, ruilhandel dus. Ben jij professioneel fotograaf? Bied je diensten dan eens aan bij een vormgever, die wellicht in ruil voor een fotoreportage een logo voor je wil ontwerpen.

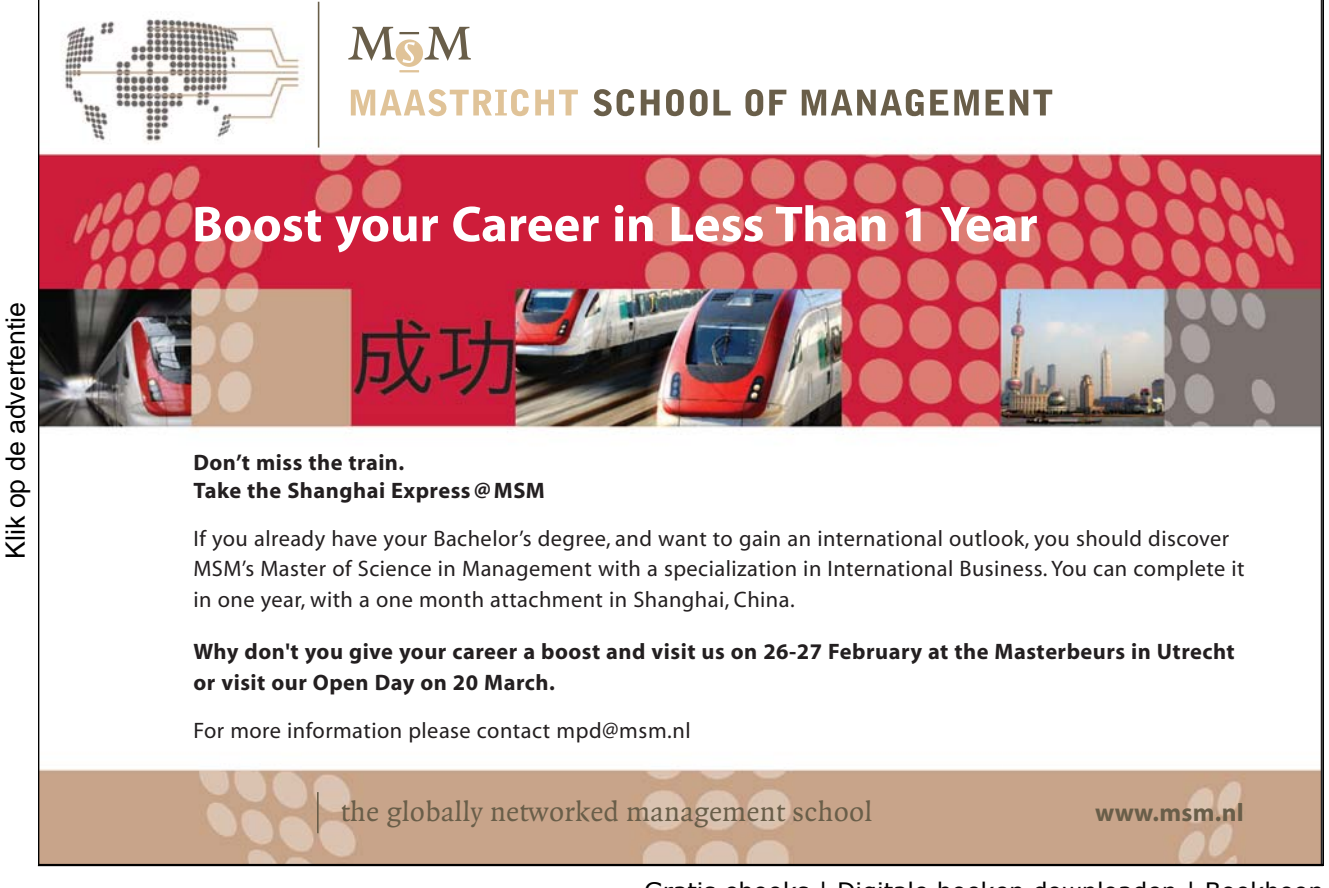

#### 5.9.4 Sale!

Aanbiedingen werken altijd goed om klanten over de streep te trekken om iets te toch kopen, dat ze anders niet hadden gedaan, of meer te kopen dan ze van plan waren. Maar maak er geen misbruik van, want dan vallen 'gewone' prijzen weer tegen en wachten klanten alleen nog maar jouw sale-prijzen af.

Welke soort aanbiedingen werken goed?

- - Je hebt natuurlijk de seizoensafprijzingen van bijvoorbeeld kleding, schoenen en andere modeartikelen. De voorraad die je over hebt, verkoop je dan tegen een gereduceerd tarief.
- - Online shoppers zijn erg gevoelig voor gratis verzendkosten. Vaak is dat de drempel die verhindert om over te gaan tot koop. Wanneer die barrière wegvalt, gaat men graag met je in zee.
- - Meer voor minder. Wil je in één klap van veel producten af, maak dan een aanbieding waarin je korting geeft op meerdere artikelen tegelijk. Je kunt dan het goedkoopste product gratis geven, het kortingspercentage verhogen naarmate er meer gekocht wordt, bij bijvoorbeeld drie producten de verzendkosten op je nemen en ga zo maar door.
- - Een actie hoeft niet altijd korting op te leveren, je kunt ook iets verloten. Het werkt wat minder aanmoedigend dan een boter-bij-de-vis actie met directe korting, maar geeft wel een positief beeld aan je klanten over je winkel.
- - Zorg ervoor dat duidelijk op de website staat vermeld wanneer de actie loopt, tot wanneer en wat het precies inhoudt. Wees duidelijk als er bepaalde artikelen niet binnen de actie vallen om teleurstellingen te voorkomen.

#### 5.9.5 Free publicity

Adverteren voor je webwinkel kost veel geld, is lastig te meten (wat levert het precies op) en is éénrichtingsverkeer naar je potentiële klanten toe. Daar bedoel ik mee dat jij degene bent die vertelt wat er in jouw winkel te koop is, hoe leuk en hoe goed je bent. Een slim en doeltreffend alternatief is om te proberen free publicity voor je webwinkel te generen. Free publicity is gratis aandacht van een krant, blad of website over jouw website. Dat is niet zo eenvoudig als het lijkt, want met het versturen van een persbericht ben je er namelijk niet. Waar moet je op letten wanneer je journalisten op de hoogte gaat brengen van jouw winkel of product?

#### Juiste invalshoek

Met een persbericht zonder nieuws haal je de pers niet. Geen journalist loopt meer warm van het honderdste bericht over een webwinkel die geopend is. Bedenk dus een originele invalshoek om de media mee te benaderen. Hoe uniek is jouw product / jouw winkel? Ben je de eerste die een dergelijk product aanbiedt of doe je dat op een ludieke wijze? Bedenk een verhaal eromheen voor de journalist, zodat deze meer informatie heeft voor een eventueel artikel of nieuwsbericht..

#### Verspreid je bericht lokaal en gericht

Regionale media vinden het vaak interessant om te zien welke ontwikkelingen er zich in de regio afspelen en zijn eenvoudiger te benaderen dan de landelijke bladen. Benader daarom in eerste instantie lokale kranten en rtv-zenders om je verhaal te doen. Zoek ook naar bladen en vakbladen die aansluiten bij jouw product of dienst. De redactieadressen staan altijd vermeld in de colofon van het blad, zoek anders het emailadres op via hun website. Ga in ieder geval niet zomaar lukraak je bericht verzenden, mik gericht, dan heb je de meeste kans op succes.

#### Communiceer één ding tegelijk

De inhoud van je persbericht moet over één ding gaan. Het moet eenvoudig geschreven zijn en voldoende informatie voor een journalist bevatten om zijn interesse te wekken. Het belangrijkste onderdeel van een persbericht is de intro. In deze eerste alinea van het persbericht benoem je de 5 W's van je bericht, dat zijn in willekeurige volgorde:

- 1. Wie: van wie is het bericht afkomstig?
- 2. Wat: wat is het nieuws?
- 3. Waar: waar vindt het plaats?
- 4. Waarom: wat is de reden, de achtergrond?
- 5. Wanneer: wanneer vindt het plaats?

In de volgende alinea ga je dieper in op het bericht. Het is dan belangrijk om de 'oprolbaarheid' van het bericht in gedachten te houden. Dat betekent dat de tekst van een persbericht van onder af eenvoudig in te korten moet zijn. De belangrijkste informatie staat daarom altijd in de eerste alinea en per extra alinea wordt de informatie uitgebreider en meer aanvullend.

Schrijf de tekst van je bericht in een actieve vorm, vermijd zoveel mogelijk leidende vormen als 'zullen', 'kunnen' en 'worden'. Teveel bijvoeglijke naamwoorden en termen als uniek, bijzonder en uitstekend doen de haren van een journalist ook te berge rijzen. Wees helder, duidelijk, to-the-point en vooral concreet. Je moet altijd als een buitenstaander schrijven, dus een 'ik' of 'wij' vorm is niet van toepassing en komt teveel over als reclame. Persberichten geven neutrale informatie en zijn geen advertentiemiddel.

In de laatste alinea van je persbericht zet je de boilerplate van je bedrijf. Dat is de beschrijving van je winkel in een aantal korte zinnen. Bijvoorbeeld:

#### Over Bloemenonline.nl

Bloemenonline.nl verkoopt sinds 2001 boeketten in heel Nederland via haar webwinkel. Het bedrijf verstuurt dagelijks meer dan honderd boeketten voor opdrachtgevers als ministeries en gemeenten. In 2007 won Bloemenonline.nl de Innovatie Award voor beste landelijk opererende detaillist. Bij het bedrijf werken 25 medewerkers, verspreid over drie locaties in Den Haag, Groningen en Maastricht.

Je sluit ieder persbericht af met de tekst 'Niet voor publicatie'. Hieronder zet je uitgebreide contactgegevens met volledige naam, functie, mobiel nummer en e-mailadres, zodat je altijd bereikbaar bent voor vragen van geïnteresseerde journalisten

#### **"Zoek creatief naar verschillende invalshoeken"**

In een jaar tijd heb ik maar liefst 1.500 nieuwe emailadressen mogen toevoegen aan mijn mailinglijst. Deze zijn vooral toe te schijven aan de free publicity die ik wist te genereren voor mijn webwinkel. Met verschillende invalshoeken van persberichten is het me gelukt om diverse media voor Designerbaby.nl te interesseren. Hieronder een aantal voorbeelden van verschillende soorten nieuws:

**NRC Next** bracht een artikel over de opkomst van particuliere webwinkels, met mijn site als voorbeeld

**De Volkskrant** schreef over de zomerkleding die ik ook in de winter verkoop aan ouders die steeds vaker ver weg gaan op vakantie. Aangezien de kinderen niet meer in de kleding van vorig seizoen passen, is er in de winterperiode ook veel vraag naar zomerkleding.

**Groter Groeien** publiceerde het onderzoek dat ik hield onder mijn klanten, waaruit bleek dat bij de helft van de moeders een emotionele band had met de kleine kleertjes en deze bewaart voor een eventuele volgende.

(Laura van den Brink van Designerbaby.nl)

**It's not where you started, it's [where you're going that matters.](http://bookboon.com/count/pdf/491900/45) Just another day at the office for a high performer.**

Maak elke dag het verschil en kies voor een carrière vol uitdagingen en mogelijkheden bij Accenture. Een professionele omgeving waar je samenwerkt met getalenteerde collega's en jij je razendsnel kunt ontwikkelen. Je profiteert van onze ruime ervaring en helpt onze klanten high performers te worden. Is dit jouw idee van een typische werkdag? Dan is Accenture de plek voor jou.

#### **Visit www.accenture.nl/carriere**

• Consulting • Technology • Outsourcing

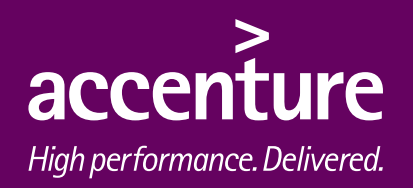

## 5.10 Partnerprogramma's

Het doel van het runnen van een webwinkel is om er uiteindelijk geld mee te verdienen. Dat geld verdien je met de verkoop van je aangeboden producten. Maar je kunt ook op andere manieren geld verdienen met je website, door je bijvoorbeeld aan te sluiten bij een zogenaamd partnerprogramma. Bedrijven die deze programma's aanbieden stellen klikbare advertenties van hun klanten ter beschikking, die je eenvoudig met een HTML-code op je website plaatst.

Wanneer een bezoeker via jouw website op de advertentie klikt, ontvang jij daar een bedrag voor. Je kunt per klik of per lead (wanneer iemand echt contact legt met de adverteerder) betaald worden, dat is per promotieactie verschillend. Bol.com heeft ook een partnerprogramma. Hiermee promoot je een boek dat via hun website wordt verkocht en ontvang je een gedeelte van de opbrengst wanneer het boek daadwerkelijk wordt aangeschaft.

Wees voorzichtig met dit soort advertentieprogramma's. Het kan een leuke aanvulling op je inkomsten zijn, maar bedenk wel dat advertenties de aandacht afleiden van jouw producten. Zorg er daarom voor dat je alleen kiest voor promoties die in de lijn liggen van de interesse van jouw doelgroep en maak van je homepage geen flikkerende advertentiezuil. Partnerprogramma's hebben alleen dan zin wanneer jouw website veel bezoekers trekt en er dus regelmatig op de banners of advertenties wordt geklikt.

Voorbeelden van partnerprogramma's zijn Testnet.nl, Google Adsense en Bol.com.

# 5.11 Timemanagement

Eén van de grootste valkuilen van online handelen is dat je het zo leuk vindt, dat al je (vrije) tijd erin gaat zitten. Op zich niets mis mee en in de opstartfase van je winkeltje ook onvermijdelijk, maar er moet op een gegeven moment een bepaalde regelmaat in komen. Houd bijvoorbeeld aan dat je wel regelmatig je mail bijhoudt per dag om snel op vragen van klanten te kunnen reageren, maar verstuur de bevestiging van je bestellingen standaard aan het eind van de dag. Doe hetzelfde met het verpakken en verzenden van de bestellingen. Je werkt veel effectiever en kan een soort dagindeling maken.

# 5.12 Je eigen webwinkel in tien stappen

- 1. Bedenk welk product je gaat verkopen en een bijpassende naam
- 2. Ontwikkel een webwinkel met een duidelijke structuur en passende uitstraling
- 3. Wek vertrouwen met klantenervaringen, openheid, contactgegevens en sluit je eventueel aan bij een keurmerk
- 4. Zorg ervoor dat de website goed indexeerbaar is voor zoekmachinerobots
- 5. Vul je website met producten, productinformatie en relevante overige informatie
- 6. Bepaal een heldere prijsstructuur en doe jezelf niet te kort
- 7. Vertel iedereen over je webwinkel, van je kennissen tot de (vak)pers
- 8. Lever een goede service en je klanten vertellen hun vrienden ook over je website
- 9. Informeer je klanten één-op-één met een mailinglijst
- 10. Maak een slimme tijdindeling en voorkom dat je 24 uur per dag online bent, hoe verleidelijk dit ook is

# 6. Aan de slag!

Ben je wel geïnteresseerd in het online verkopen, maar heb je eigenlijk geen idee waar je mee kunt beginnen? Lees onderstaande voorbeelden door voor leuke, eenvoudige ideeën om een webwinkel mee te beginnen. Houd vooral in gedachten, waar ben ik goed in en waar ligt mijn interesse.

# 6.1 Creatief

- zelf sieraden ontwerpen
- sieradenonderdelen
- hobbyproducten
- -(kinderkamer)schilderijen schilderen
- kleding ontwerpen
- tassen ontwerpen
- bijzondere geboortecadeautjes
- kaarten maken
- fotografie (verschillende soorten fotosessies aanbieden)

# 6.2 Tweedehands (vintage)

- $\bullet$ boeken (lees-, strip-, kinder- en studie-)
- -(merk)kleding
- kinderkleding
- kinderartikelen en speelgoed
- computers en computeronderdelen
- cd's en dvd's

## 6.3 Verzamelaars

- speelgoed
- antiek
- postzegels
- munten
- muziek/films (cd, dvd, lp)
- schaalmodellen, bv auto's
- speldjes
- telefoonkaarten

# 6.4 Speciaalzaken

- wijn
- geheugenkaarten
- koffie en thee
- specerijen
- taartversiersels
- kindertraktaties
- snoep
- kralen, hobbyartikelen
- stropdassen
- en ga zo maar door…

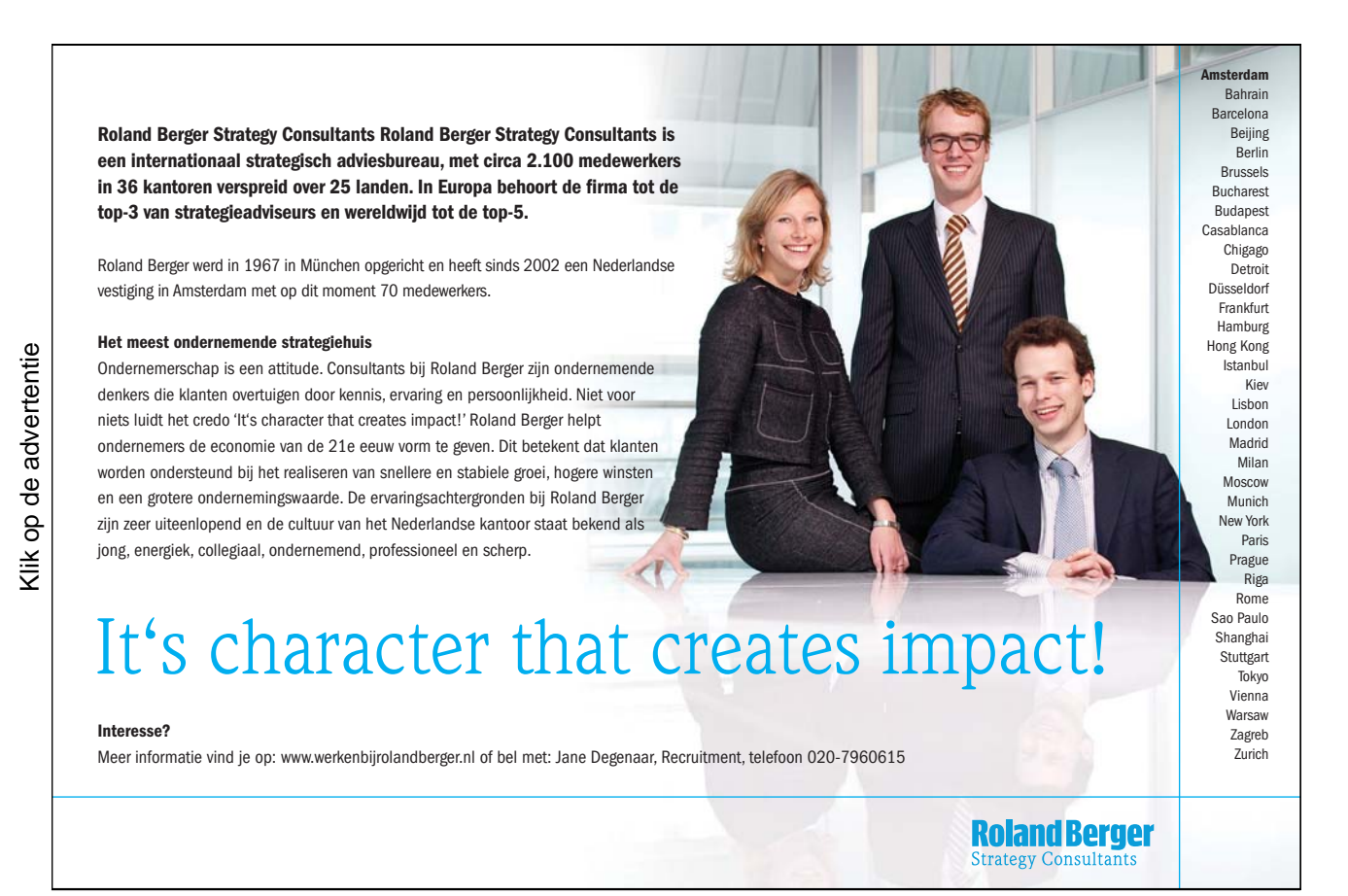

# 7. Handige websites

# 7.1 Online handelsplaatsen

www.marktplaats.nl www.ebay.nl www.speurders.nl www.2dehands.nl www.tweedehands.net www.openhandel.nl www.marktnet.nl www.tweedehands-boeken.nl/ (alleen voor boeken) www.bol.com (sinds kort kun je hier ook je tweedehands boeken verkopen) www.tweedehandsstudieboeken.nl (alleen voor studieboeken)

# 7.2 Startpagina's

www.startpagina.nl www.startpagina.nl/dochters (alle startpagina's op een rij) www.startkabel.nl www.linkpaginas.nl www.e-commerce.startpagina.nl

# 7.3 Wetten en regels

www.kvk.nl www.belastingdienst.nl www.jurofoon.nl

# 7.4 Vakinformatie

www.twinkel.nl www.dekoopman.net www.emerce.nl www.zibb.bl www.sprout.nl www.ondernemeneninternet.nl www.stichtingmkbeninternet.nl

# 7.5 Keurmerken

www.thuiswinkel.org www.mkbok.nl www.qshops.org

# 7.6 Affiliate programma's

www.testnet.nl www.tradedoubler.nl www.netdirect.nl www.google.com/adsense/ www.bol.com

# 7.7 Gratis stockfoto's

www.sxc.hu (Stockexchange)

# **We've added [lots of colors](http://bookboon.com/count/pdf/491900/50) to the sky**

**Are you ready to add color to your life?**

**One out of every three aircraft is painted with our coatings. They can withstand sudden temperature variations from minus 60 to plus 40 degrees centigrade. They also weigh less. These technological advantages have made us a world leader in aerospace coatings. Coatings is just one of the many activities of AkzoNobel, an international and multicultural company with leading positions in paints, coatings and specialty chemicals.** 

**Want to know more? www.akzonobel.nl**

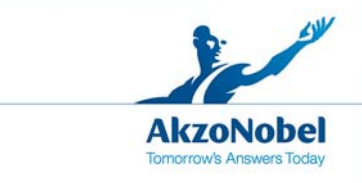

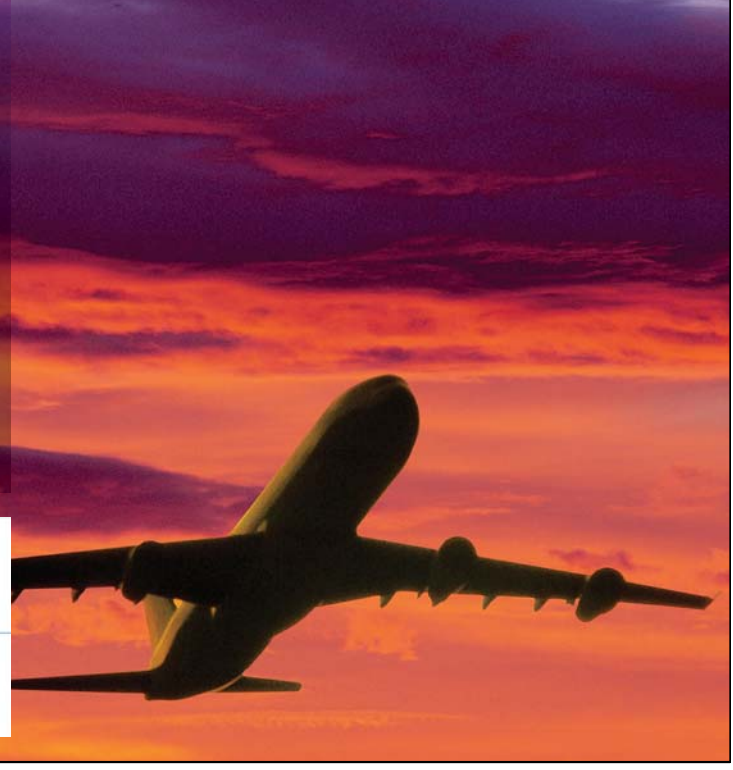

Gratis ebooks | Digitale boeken downloaden | Bookboon